# Apache CloudStack Version 4.1.0 Release Notes

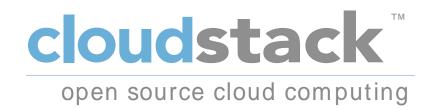

Apache CloudStack

#### Apache CloudStack Version 4.1.0 Release Notes

Author

Apache CloudStack

Licensed to the Apache Software Foundation (ASF) under one or more contributor license agreements. See the NOTICE file distributed with this work for additional information regarding copyright ownership. The ASF licenses this file to you under the Apache License, Version 2.0 (the "License"); you may not use this file except in compliance with the License. You may obtain a copy of the License at

http://www.apache.org/licenses/LICENSE-2.0

Unless required by applicable law or agreed to in writing, software distributed under the License is distributed on an "AS IS" BASIS, WITHOUT WARRANTIES OR CONDITIONS OF ANY KIND, either express or implied. See the License for the specific language governing permissions and limitations under the License.

Apache CloudStack is an effort undergoing incubation at The Apache Software Foundation (ASF).

Incubation is required of all newly accepted projects until a further review indicates that the infrastructure, communications, and decision making process have stabilized in a manner consistent with other successful ASF projects. While incubation status is not necessarily a reflection of the completeness or stability of the code, it does indicate that the project has yet to be fully endorsed by the ASF.

Release notes for the Apache CloudStack 4.1.0 release.

| Pre | rface                                   | 7  |
|-----|-----------------------------------------|----|
|     | 1. 문서화 규정                               |    |
|     | 2. Submitting Feedback and Getting Help | V1 |
| 1.  | Welcome to CloudStack 4.1               | 1  |
| 2.  | Compatibility Matrix for 4.1.0          | 3  |
|     | 2.1. Supported Operating Systems        | 3  |
|     | 2.2. Supported Hypervisors              |    |
|     | 2.3. Supported Browsers                 | 3  |
|     | 2.4. External Devices                   | _  |
| 3.  | Version 4.1.0                           | 5  |
|     | 3.1. What's New in 4.1                  | 5  |
|     | 3.2. Issues Fixed in 4.1.0              |    |
|     | 3.3. Known Issues in 4.1.0              | 29 |
| 4.  | Upgrade Instructions                    | 35 |
|     | 4.1. Upgrade from 4.0.x to 4.1.0        | 35 |
|     | 4.2. Upgrade from 3.0.2 to 4.1.0        |    |
|     | 4.3. Upgrade from 2.2.14 to 4.1.0       | 49 |
| 5.  |                                         | 61 |
|     | 5.1. New API commands in 4.1            | 61 |
|     | 5.2. Changed API commands in 4.1        | 62 |

## Preface

#### 1. 문서화 규정

이 메뉴얼에서는 특정 단어 및 구문을 강조 표시하여 특정 정보 부분에 주의를 집중시키기 위해 문서화 규정을 사용하고 있습니다.

PDF 및 문서 편집에서 이 메뉴얼은 Liberation 글꼴<sup>1</sup> 모음에 있는 서체를 사용합니다. 시스템에 Liberation 글꼴 모음이 설치되어 있을 경우 이는 HTML 편집에서도 사용되지만 설치되어 있지 않을 경우, 다른 동일한 서체로 나타나게 됩니다. 알림: Red Hat Enterprise Linux 5 및 이후 버전에는 기본값으로 Liberation 글꼴 모음이 들어 있습니다.

#### 1.1. 표기 규정

네 가지 표기 규정을 사용하여 특정 단어 및 구문에 주의를 집중시킵니다. 이러한 규정 및 적용 방식은 다음과 같습니다.

고정폭 굵은체

쉘 명령, 파일 이름 및 경로를 포함한 시스템 입력을 강조하기 위해 사용됩니다. 키 캡 및 키 조합을 강조하기 위해 사용되기도 합니다. 예:

현재 작업 중인 디렉토리에 있는 my\_next\_bestselling\_novel 파일 내용을 확인하려면, 쉘 프롬프트에서 cat my\_next\_bestselling\_novel 명령을 입력하고 Enter 키를 눌러 명령을 실행합니다.

위에서 파일 이름, 쉘 명령, 키 캡 모두는 고정폭 굵은체로 나타나 있어 내용과 구별될 수 있습니다.

키 조합은 키 조합의 각 부분을 하이픈으로 연결하여 키 캡과 구별되게 할 수 있습니다. 예:

Enter 키를 눌러 명령을 실행합니다.

Ctrl+Alt+F2을 눌러 첫번째 가상 터미널로 전환합니다. Ctrl+Alt+F1을 눌러 X-윈도 우 세션으로 돌아갑니다.

첫 번째 문장에서는 눌러야 하는 특정 키 캡을 강조하고 있습니다. 두 번째 문장에서는 동시에 눌러야 하는 세 개의 키 캡 두 묶음을 강조하고 있습니다.

소스 코드를 설명해야 할 경우, 문장에서 언급된 클래스 이름, 방식, 기능, 변수 이름 및 반환값은 위와 같이 고정폭 굵은체로 나타나게 됩니다. 예:

파일 관련 클래스에는 파일 시스템의 경우 filesystem, 파일의 경우 file, 디렉토리의 경우 dir가 포함됩니다. 각각의 클래스에는 자체의 권한 설정이 있습니다.

가변폭 굵은체

이는 프로그램 이름; 대화 상자 텍스트; 레이블된 버튼; 체크 박스 및 라디오 버튼 레이블; 메뉴 제목; 하부 메뉴 제목을 포함하여 시스템에 있는 단어 또는 구문을 나타냅니다. 예:

주 메뉴 바에서 시스템 → 기본설정 → 마우스를 선택하여 마우스 기본 설정을 시작합니다. 버튼 탭에서, 왼손 잡이 마우스 체크 상자를 선택하고 닫기를 클릭하여 주

<sup>1</sup> https://fedorahosted.org/liberation-fonts/

요 마우스 버튼을 왼쪽에서 오른쪽으로 전환합니다 (왼손 잡이일 경우 보다 적절 하게 마우스 사용을 할 수 있게 함).

gedit 파일에 특수 문자를 삽입하려면, 주 메뉴 바에서 프로그램 →보조 프로그램 → 글자 표를 선택합니다. 다음으로 글자 표에서 검색 → 찾기…를 선택하고, 검색란에 글자 이름을 입력한 후 다음 버튼을 클릭합니다. 찾으려는 글자가 글자 표에 표시되면, 이를 더블 클릭하여 복사할 글자란에 위치하게 한 후, 복사 버튼을 클릭합니다. 그 후 문서로 다시 돌아와서 gedit 메뉴 바에서 편집 → 붙이기를 선택합니다.

위의 내용에는 프로그램 이름, 다양한 시스템 메뉴 이름 및 항목; 특정 프로그램 메뉴 이름; GUI 인터페이스에 있는 버튼 및 텍스트가 포함되어 있으며, 텍스트와 구별 가능하도록 모두 가변폭 굵은체로 되어 있습니다.

고정폭 굵은 이텔릭체 또는 가변폭 굵은 이텔릭체

고정폭 굵은체이던 가변폭 굵은체이던지 간에 이텔릭체가 추가될 경우 이는 교체 또는 변경 가능한 텍스트를 나타내는 것입니다. 글자 그대로 입력하지 말아야 할 텍스트나 또는 상황에 따라 변경해야 하는 텍스트의 경우 이텔릭체로 나타냅니다. 예:

ssh를 사용하여 원격 컴퓨터에 연결하려면, 쉘 프롬프트에 ssh username@domain.name을 입력합니다. 원격 컴퓨터가 example.com이고 사용자 이름 이 john일 경우, ssh john@example.com을 입력합니다.

mount -o remount file-system 명령은 지정한 파일 시스템을 다시 마운트합니다. 예를 들어, /home 파일 시스템을 다시 마운트하려면 mount -o remount /home 명령을 사용합니다.

현재 설치된 패키지 버전을 보려면, rpm -q package 명령을 사용합니다. 그러면 다음과 같은 값이 출력됩니다: package-version-release.

위에서 굵은 이텔릭체로 나타나는 단어 — username, domain.name, file-system, package, version 및 release에 유의합니다. 각 단어는 임의의 단어로, 명령을 실행할 때 입력해야 할 텍스트이거나 또는 시스템에 의해 나타나는 텍스트입니다.

작업 제목을 표시하기 위한 기본적인 사용을 제외하고 중요한 새로운 용어를 처음 사용할 때 이텔 릭체로 표시합니다. 예:

Publican은 DocBook 발행 시스템입니다.

#### 1.2. 인용문 규정

터미널 출력 결과 및 소스 코드 목록은 주위의 문장에서 잘 보이는 위치에 설정됩니다.

터미널로 보내진 출력 결과는mono-spaced roman에 설정되어 다음과 같이 나타납니다:

books Desktop documentation drafts mss photos stuff svn books\_tests Desktop1 downloads images notes scripts svgs

소스 코드 목록도 mono-spaced roman에 설정되지만, 다음과 같이 구문 강조가 추가되어 있습니다:

package org.jboss.book.jca.ex1; import javax.naming.InitialContext; public class ExClient

#### 1.3. 알림 및 경고

마지막으로, 3 종류의 시각적 스타일을 사용하여 간과될 수 있는 정보에 주의를 집중시킵니다.

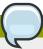

#### 알림

알림에서는 현재 작업에 대한 도움말, 지름길 또는 대안적 방법을 제공합니다. 알림 내용을 무시해도 상관없지만 효율적으로 작업할 수 있는 방법을 놓칠 수 있습니다.

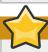

#### 중요

중요 상자에서는 현재 세션에만 적용되는 설정을 변경하거나 업데이트를 적용하기 전 다시 시작해야 하는 서비스와 같이 간과하기 쉬운 세부 사항을 제공합니다. 중요 상자를 무시해도 데이터를 손실하게 되지 않지만 문제를 일으킬 수 있습니다.

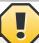

#### 경고

경고는 무시해서는 안됩니다. 경고를 무시할 경우 대부분 데이터가 손실될 수 있습니다.

### 2. Submitting Feedback and Getting Help

If you find a typographical error in this manual, or if you have thought of a way to make this manual better, we would love to hear from you! Please submit a bug: https://issues.apache.org/jira/browse/CLOUDSTACK against the component Doc.

If you have a suggestion for improving the documentation, try to be as specific as possible when describing it. If you have found an error, please include the section number and some of the surrounding text so we can find it easily.

Better yet, feel free to submit a patch if you would like to enhance the documentation. Our documentation is, along with the rest of the CloudStack source code, kept in the project's git repository.

The most efficient way to get help with CloudStack is to ask on the mailing lists.

The Apache CloudStack project has mailing lists for users and developers. These are the official channels of communication for the project and are the best way to get answers about using and contributing to CloudStack. It's a good idea to subscribe to the users@cloudstack.apache.org mailing list if you've deployed or are deploying CloudStack into production, and even for test deployments.

The CloudStack developer's mailing list (dev@cloudstack.apache.org) is for discussions about CloudStack development, and is the best list for discussing possible bugs in CloudStack. Anyone contributing to CloudStack should be on this mailing list.

To posts to the lists, you'll need to be subscribed. See the CloudStack Web site2 for instructions.

Viii

<sup>&</sup>lt;sup>2</sup> http://cloudstack.apache.org/mailing-lists.html

# Welcome to CloudStack 4.1

Welcome to the 4.1.0 release of CloudStack, the first major release from the Apache CloudStack project since its graduation from the Apache Incubator.

This document contains information specific to this release of CloudStack, including upgrade instructions from prior releases, new features added to CloudStack, API changes, and issues fixed in the release. For installation instructions, please see the Installation Guide<sup>1</sup>. For usage and administration instructions, please see the CloudStack Administrator's Guide<sup>2</sup>. Developers and users who wish to work with the API will find instruction in the CloudStack API Developer's Guide<sup>3</sup>

If you find any errors or problems in this guide, please see 2절. "Submitting Feedback and Getting Help". We hope you enjoy working with CloudStack!

<sup>&</sup>lt;sup>1</sup> http://cloudstack.apache.org/docs/en-US/Apache\_CloudStack/4.1.0/html/Installation\_Guide/index.html

<sup>&</sup>lt;sup>2</sup> http://cloudstack.apache.org/docs/en-US/Apache\_CloudStack/4.1.0/html/Admin\_Guide/index.html

 $<sup>^3\</sup> http://cloudstack.apache.org/docs/en-US/Apache\_CloudStack/4.0.1-incubating/html/API\_Developers\_Guide/index.html$ 

# Compatibility Matrix for 4.1.0

CloudStack is tested against certain operating systems, hypervisors, and other components to ensure that it works on specific platforms. It may work well on other platforms, but the platforms listed below are the ones we specifically test against and are more likely to be able to help troubleshoot if you run into any issues.

#### 2.1. Supported Operating Systems

This section lists the operating systems that are supported for running CloudStack's Management Server.

Note that we test against specific versions of the OSes, so compatibility with CentOS 6.3 may not indicate compatibility with CentOS 6.2, etc.

- CentOS 6.3
- Red Hat Enterprise Linux 6.3
- Ubuntu 12.04 LTS

#### 2.2. Supported Hypervisors

CloudStack supports three hypervisor families, Xen with XAPI, KVM, and VMware with vSphere.

- · CentOS 6.2 with KVM
- Red Hat Enterprise Linux 6.2 with KVM
- XenServer 6.0.2 (with Hotfix)
- XenServer 6.1
- VMware vSphere/Vcenter 5.1

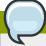

#### Bare Metal Support

Bare metal support is not present in this release.

## 2.3. Supported Browsers

The CloudStack Web-based UI should be compatible with any modern browser, but it's possible that some browsers will not render portions of the UI reliably, depending on their support of Web standards. For best results, we recommend one of the following browsers.

- Internet Explorer 8
- Firefox 10+
- Chrome
- Safari

Note that it's difficult to confirm specific browser versions for Firefox and Google Chrome, given the speed of their update cycle.

#### 2.4. External Devices

The following external devices are supported in CloudStack 4.1.0.

- F5: 10.1.10 (Build 3341.1084)
- SRX model srx100b: Must be 10.3 or higher -10.4R7.5
- Netscaler VPX 9.3, 10.0(Build 54.7.nc and 54.161)
- Netscaler MPX 10
- Netscaler SDX 10

# Version 4.1.0

#### 3.1. What's New in 4.1

Apache CloudStack 4.1.0 includes many new features. This section covers the most prominent new features and changes.

#### 3.1.1. Localization

The 4.1.0 release adds partial User Interface (UI) support for Catalan, Chinese, French, German, Italian, Japanese, Korean, Norwegian, Portuguese, Russian, and Spanish. Not all languages are complete.

The 4.1.0 release also adds documentation translations for Chinese, Chinese (Taiwan), Italian, Japanese, Korean, and Portuguese.

#### 3.1.2. Added Region Support

CLOUDSTACK-241<sup>1</sup>: This feature adds a "region" construct that spans several management servers. The objective of this feature is to add AWS EC2 like Regions implementation into CloudStack. Regions are dispersed and located in separate geographic areas. Availability Zones (or Zones in CloudStack) are distinct locations within a Region that are engineered to be isolated from failures in other Zones and provide inexpensive, low latency network connectivity to other Zones in the same Region.

Regions are expected to add the following benefits

- Higher availability of the services: users can deploy services across AZs and even if one of the AZ goes down the services are still available to the end-user through VMs deployed in other zones.
- Higher availability of the Management Server (MS): Since each MS Cluster only manages a single Region, if that MS Cluster goes down, only that particular Region is impacted. Admin should be able to access all the other Regions.
- Scalability: The scalability limit of CloudStack dramatically improves, as the scalability limit of MS Cluster is limited to a single Region.
- Object Store: With Regions construct, CloudStack would also allow users to define Object Store (Secondary Storage) across AZs. This helps users easily deploy VMs in different AZs using the same template, offerings.
- Geographical Grouping: Regions allow admins to group AZs (that have low latency and are geographically located nearby) into a broader region construct.

Currently the Region feature is exposed in the API, but does not have a UI component.

#### 3.1.3. Support for EC2 Query API

CLOUDSTACK-197<sup>2</sup>: This introduces a query API for the AWS APIs that are currently only supported by SOAP. The AWS Java SDK and AWS PHP SDK should now be supported by the AWSAPI in CloudStack.

<sup>&</sup>lt;sup>1</sup> https://issues.apache.org/jira/browse/CLOUDSTACK-241

https://issues.apache.org/jira/browse/CLOUDSTACK-197

#### Supported Query APIs in 4.1.0:

- AllocateAddress
- AssociateAddress
- AttachVolume
- AuthorizeSecurityGroupIngress
- CreateImage
- CreateKeyPair
- CreateSecurityGroup
- CreateSnapshot
- CreateTags
- CreateVolume
- DeleteKeyPair
- DeleteSecurityGroup
- DeleteSnapshot
- DeleteTags
- DeleteVolume
- DeregisterImage
- DescribeAddresses
- DescribeAvailabilityZones
- DescribeImageAttribute
- DescribeImages
- DescribeInstanceAttribute
- DescribeInstances
- DescribeKeyPairs
- DescribeSecurityGroups
- DescribeSnapshots
- DescribeTags
- DescribeVolumes
- DetachVolume
- DisassociateAddress
- GetPasswordData

- ImportkeyPair
- ModifyImageAttribute
- RebootInstances
- RegisterImage
- ReleaseAddress
- ResetImageAttribute
- RevokeSecurityGroupIngress
- RunInstances
- StartInstances
- StopInstances
- TerminateInstances

See the Feature Specification<sup>3</sup> for more information on the Query API support.

#### 3.1.4. Auto-Completing Shell for CloudStack (CloudMonkey)

CLOUDSTACK-132<sup>4</sup>: Adds a auto-completing shell and command-line tool for CloudStack written in Python, called CloudMonkey.

CloudMonkey includes the following features:

- Usable as a command line tool and interactive shell.
- · All commands are lowercase unlike API.
- · Api Discovery using sync feature, with build time api precaching for failsafe sync.
- Raw api execution support.
- Auto-completion via double tab.
- Reverse search using Ctrl+R
- · Emacs compatible key bindings.
- Output that's "pipeable" to other \*nix programs.
- Unix shell execution.
- · Support to handle asynchronous jobs using user defined blocking or non-blocking way.
- Tabular or JSON output with filtering of table columns.
- · Colored output.
- · API parameter value completion (based on predication, fuzzy results may fail sometimes).

<sup>&</sup>lt;sup>3</sup> https://cwiki.apache.org/CLOUDSTACK/ec2-functional-spec-for-query-api-support.html

<sup>&</sup>lt;sup>4</sup> https://issues.apache.org/jira/browse/CLOUDSTACK-132

CloudMonkey has a few requirements above and beyond CloudStack, and does not need to be run on the same machine as a management server. If you wish to run CloudMonkey you'll need Python 2.5 or later, readline, Pygments, and prettytable. CloudMonkey can be installed with pip:

\$ pip install cloudmonkey

See the Developer's Guide and the CloudStack wiki<sup>5</sup> for the latest information on CloudMonkey installation and use.

#### 3.1.5. API Discovery Service

CLOUDSTACK-926<sup>6</sup>: CloudStack has more than 300 APIs and more are added in each major release. CloudStack admins can enable or disable APIs, or add plugins which provide more APIs. The API Discovery Service is a plugin which will help users discover the APIs available to them on a CloudStack Management Server.

The discovery service implements a method called listApis which will return information about APIs for a user. It currently accepts an apiName to list api information of that particular API. The method ensures that user can only list APIs they are entitled to.

All CloudStack APIs are implemented by annotated command class and PluggableService is a contract implemented by all the components such as the Management Server and all the plugins which provide an API. During load time, API discovery service asks all the pluggable services to return list of API cmd classes from whose fields and annotations it gathers information about each API, the information consists of name, description, parameter name, parameter description, etc.

For more information on the implementation of the API Discovery Service for 4.1.0, see the CloudStack wiki<sup>7</sup>.

#### 3.1.6. Events Framework

CLOUDSTACK-820<sup>8</sup>:The event notification framework provides a means for the Management Server components to publish and subscribe to CloudStack events. Event notification is achieved by implementing the concept of event bus abstraction in the Management Server. An event bus is introduced in the Management Server that allows the CloudStackcomponents and extension plugins to subscribe to the events by using the Advanced Message Queuing Protocol (AMQP) client. In CloudStack, a default implementation of event bus is provided as a plug-in that uses the RabbitMQ AMQP client. The AMQP client pushes the published events to a compatible AMQP server. Therefore all the CloudStack events are published to an exchange in the AMQP server.

A new event for state change, resource state change, is introduced as part of Event notification framework. Every resource, such as user VM, volume, NIC, network, public IP, snapshot, and template, is associated with a state machine and generates events as part of the state change. That implies that a change in the state of a resource results in a state change event, and the event is published in the corresponding state machine on the event bus. All the CloudStack events (alerts, action events, usage events) and the additional category of resource state change events, are published on to the events bus.

See the Events Framework section of the Admin Guide for more information on using the events framework.

 $<sup>^{5}\</sup> https://cwiki.apache.org/CLOUDSTACK/cloudstack-cloudmonkey-cli.html$ 

 $<sup>^{6}</sup>$  https://issues.apache.org/jira/browse/CLOUDSTACK-926

<sup>&</sup>lt;sup>7</sup> https://cwiki.apache.org/CLOUDSTACK/api-discovery-service.html

<sup>&</sup>lt;sup>8</sup> https://issues.apache.org/jira/browse/CLOUDSTACK-820

#### 3.1.7. L3 Router Functionality in Nicira NVP Plugin

CLOUDSTACK-726<sup>9</sup>: Adds on work done in CloudStack 4.0.x series to add support for the Nicira Network Virtualization Platform (NVP). The 4.0.x releases added L2 (data link layer) support for NVP, but L3 (network layer) support was missing.

With 4.1.0, CloudStack adds support for the following features:

- L3 Routing (Gateway)
- Source NAT
- Static NAT
- · Port Forwarding

#### 3.1.8. Persistent Networks without Running VM

CLOUDSTACK-706<sup>10</sup>: Prior to CloudStack 4.1.0, a network had to have at least one instance (VM) running to actually deploy a network. In 4.1.0, we add the ability to deploy physical network devices without having a instance (VM) running on that network.

One use case for this is creating a Virtual Private Cloud (VPC) with a tier consisting only of physical devices. For example, you might create a VPC for a three-tier application, deploy VMs for Web and Application tier, and use physical machines for the Database tier. Another use case is that if you are providing services by using physical hardware, you can define the network as persistent and therefore even if all its VMs are destroyed the services will not be discontinued.

See the Persistent Networks section in the Admin Guide for more on this feature.

#### 3.1.9. Add/Remove Network on VM

CLOUDSTACK-645<sup>11</sup>: provides the ability to move VMs between networks and reconfigure a VM's network. You can remove a VM from a physical network and add to a new physical network. You can also change the default physical network of a virtual machine. With this functionality, hybrid or traditional server loads can be accommodated with ease.

This feature is supported on XenServer and KVM hypervisors.

The following APIs have been added to support this feature. These API calls can function only while the VM is in running or stopped state:

- addNicToVirtualMachine
- removeNicFromVirtualMachine
- updateDefaultNicForVirtualMachine

See the Developer's Guide for more on using the new APIs.

<sup>&</sup>lt;sup>9</sup> https://issues.apache.org/jira/browse/CLOUDSTACK-726

https://issues.apache.org/jira/browse/CLOUDSTACK-706

https://issues.apache.org/jira/browse/CLOUDSTACK-645

#### 3.1.10. Resize Volumes Feature

CLOUDSTACK-644<sup>12</sup>: With 4.1.0 CloudStack now provides the ability to resize data disks. Volumes within the disk offerings with the same storage tag can be resized. For example, if you only want to offer 10GB, 50GB, and 100GB offerings, the allowed resize should stay within those limits. That implies if you define a 10GB, a 50GB and a 100GB disk offerings, a user can upgrade from 10GB to 50GB, or 50GB to 100GB. If you create a custom-sized disk offering, then you have the option to resize the volume by specifying a new, larger size.

This feature is supported on KVM, XenServer, and VMware hosts. However, shrinking volumes is not supported on VMware hosts.

Using the resizeVolume API, a data volume can be moved from a static disk offering to a custom disk offering with the size specified. This functionality allows those who might be billing by certain volume sizes or disk offerings to stick to that model, while providing the flexibility to migrate to whatever custom size necessary.

#### 3.1.11. Autoscale

CLOUDSTACK-637<sup>13</sup>: AutoScaling allows you to scale your back-end services or application instances up or down automatically according to the conditions you define. With AutoScaling enabled, you can ensure that the number of instances you are using seamlessly scale up when demand increases, and automatically decreases when demand subsides.

Conditions for triggering a scaleup or scaledown action can vary from a simple use case like monitoring the CPU usage of a server to a complex use case of monitoring a combination of server's responsiveness and its CPU usage. For example, you can configure AutoScaling to launch an additional instance whenever CPU usage exceeds 80 percent for 15 minutes, or to remove a VM whenever CPU usage is less than 20 percent for 30 minutes.

AutoScale is supported on NetScaler Release 10 Build 73.e and beyond.

#### 3.1.12. API Request Throttling

CLOUDSTACK-618<sup>14</sup>: Limits the number of API requests per second that can be placed against a management server to avoid DoS attacks via API requests.

The throttling is controlled by the api.throttling.enabled, api.throttling.interval, and api.throttling.max configuration settings. Note that api.throttling.enabled is set to false by default.

#### 3.1.13. S3 Backed Secondary Storage

CLOUDSTACK-509<sup>15</sup>: This enhancement backs NFS secondary storage with an S3-compatible object store. Periodically, a reaper thread synchronizes the templates, ISOs, and snapshots stored on a NFS secondary storage mount with a configured S3 object store. In addition to permitting the use of commodity or IaaS storage solutions for static assets, it provides a means of automatically synchronizing template and ISO assets across multiple zones.

<sup>12</sup> https://issues.apache.org/jira/browse/CLOUDSTACK-644

<sup>&</sup>lt;sup>13</sup> https://issues.apache.org/jira/browse/CLOUDSTACK-637

<sup>&</sup>lt;sup>14</sup> https://issues.apache.org/jira/browse/CLOUDSTACK-618

https://issues.apache.org/jira/browse/CLOUDSTACK-509

See the CloudStack wiki<sup>16</sup> for more information on this feature, currently the documentation is incomplete<sup>17</sup>.

#### 3.1.14. User and Domain Admin Can Create API Key and Secret

CLOUDSTACK-437<sup>18</sup>: This feature adds the ability for domain admins and users to create their own API Key and Secret. Domain admins can create keys for themselves, subdomain admins, and for regular users, but not for other domain admins.

#### 3.1.15. Support Inline Mode for F5 and SRX

CLOUDSTACK-306<sup>19</sup>: For CloudStack deployments using the Juniper SRX (firewall) and F5 Big IP (load balancer), CloudStack 4.1.0 supports putting the firewall in front of the load balancer, making the firewall device the gateway and putting the load balancer behind the public network.

#### 3.1.16. Egress Firewall Rules for Guest Networks

CLOUDSTACK-299<sup>20</sup>: This feature allows users to create egress (exit) traffic rules from private networks to public networks (e.g. from your internal network to the public Internet). By default all traffic is blocked from internal networks to the public networks, this allows you to open ports as necessary.

Egress traffic rules are suppored only on virtual routers at this time, physical devices are not supported.

#### 3.1.17. Reset SSH Key to Access VM

CLOUDSTACK-297<sup>21</sup>: CloudStack 4.1.0 introduces a new API resetSSHKeyForVirtualMachine, that can allow them to set or reset the SSH keypair assigned to a virtual machine.

#### 3.2. Issues Fixed in 4.1.0

Apache CloudStack uses Jira<sup>22</sup> to track its issues. All new features and bugs for 4.1.0 have been tracked in Jira, and have a standard naming convention of "CLOUDSTACK-NNNN" where "NNNN" is the issue number.

This section includes a summary of known issues against 4.0.0 that were fixed in 4.1.0. Approximately 470 bugs were resolved or closed in the 4.1.0 cycle.

| Defect        | 설명                                                                        |
|---------------|---------------------------------------------------------------------------|
| CLOUDSTACK-46 | Remnants of mycloud remain.                                               |
| CLOUDSTACK-70 | Improve Network Restart Behaviour for Basic Zone: Restarting Network Fail |
| CLOUDSTACK-94 | "API command, listIsos documentation clarity                              |

<sup>&</sup>lt;sup>16</sup> https://cwiki.apache.org/CLOUDSTACK/s3-backed-secondary-storage.html

 $<sup>^{\</sup>rm 17}$  https://issues.apache.org/jira/browse/CLOUDSTACK-878

<sup>18</sup> https://issues.apache.org/jira/browse/CLOUDSTACK-437

<sup>19</sup> https://issues.apache.org/jira/browse/CLOUDSTACK-306

<sup>&</sup>lt;sup>20</sup> https://issues.apache.org/jira/browse/CLOUDSTACK-299

<sup>&</sup>lt;sup>21</sup> https://issues.apache.org/jira/browse/CLOUDSTACK-297

<sup>&</sup>lt;sup>22</sup> https://issues.apache.org/jira/browse/CLOUDSTACK

| Defect         | 설명                                                                                                    |
|----------------|----------------------------------------------------------------------------------------------------|
| CLOUDSTACK-95  | IP address allocation not working when a user tries to allocate IP addresses in a Project                                                                                                    |
| CLOUDSTACK-97  | Vmware network labels are ignored when creating a Zone using basic networking                                                                                                    |
| CLOUDSTACK-108 | VM should not be allowed to be deployed on two Isolated Networks of an Account that were created from DefaultNetworkOfferingwithSourceNATService                                                        |
| CLOUDSTACK-118 | Status of host resorce stuck in "ErrorInMaintenance"                                                                                                    |
| CLOUDSTACK-119 | Move Agent-Simulator in to the hypervisor plugin model                                                                                                    |
| CLOUDSTACK-130 | Clarify docs on tags parameter in API reference                                                                                                    |
| CLOUDSTACK-152 | Routes on the User VM are programmed incorrectly on a VM present on both Isolated and Shared Guest Network                                                                                              |
| CLOUDSTACK-178 | Expose name parameter of VM in list Vm view.                                                                                                    |
| CLOUDSTACK-198 | vpn:failto add VPN Users deletes all the existing Vpn user                                                                                                    |
| CLOUDSTACK-222 | Admin UI prompts to restart Management server with cancel edit operation                                                                                                    |
| CLOUDSTACK-225 | API Docs: Request params repeated with different description                                                                                                    |
| CLOUDSTACK-226 | UpdatePhysicalNetworkcommand failed due to java.sql.BatchUpdateException; Tried to extend the existing Guest VLAN Range of one physical network into the Guest VLAN range of the other physical network |
| CLOUDSTACK-227 | ReconnectHostCmd: NullPointerException: Unable to get host Information for XenServer 6.0.2 host - on intentionally changing the traffic labels on the physical network                                  |
| CLOUDSTACK-228 | UI provides an option to reconnect a disconnected host -<br>ServerApiException is thrown on an attempt                                                                                                  |
| CLOUDSTACK-232 | Zone infrastructure chart disable resource total display                                                                                                    |
| CLOUDSTACK-235 | Network rate can be set in 2 places. Clarify docs on how this works                                                                                                    |
| CLOUDSTACK-249 | Add host id to failed VM deploy alerts                                                                                                    |
| CLOUDSTACK-250 | Incorrect description of maintenance mode in admin guide                                                                                                    |
| CLOUDSTACK-256 | "vpn:As an admin user, not able to delete VPN user which is present in a regular user's network.                                                                                                    |
| CLOUDSTACK-271 | updatePhysicalNetwork dies with an NPE when the vlan range is empty                                                                                                    |
| CLOUDSTACK-274 | Two error codes mapped to same value in API                                                                                                    |
| CLOUDSTACK-275 | hostid not always a UUID                                                                                                    |
| CLOUDSTACK-277 | Message during CloudStack management server Installation: cannot access /usr/share/cloud/bridge/lib: No such file or directory                                                                          |
| CLOUDSTACK-279 | deleteProject fails when executed by the regular user (works fine for root/domain admin)                                                                                                    |
| CLOUDSTACK-284 | listVirtualMachines does not return deleted machines when zone is specified                                                                                                    |

| Defect         | 설명                                                                                                    |
|----------------|----------------------------------------------------------------------------------------------------|
| CLOUDSTACK-290 | 3.0.0 template also needed for 2.2.14 to 3.0.5 direct upgrade.                                                               |
| CLOUDSTACK-293 | "We do awful, hacky things in our spec file for client"                                                                      |
| CLOUDSTACK-304 | Add synchronization for createSnapshot command per host basis                                                                |
| CLOUDSTACK-309 | iptables rules being deleted from wrong VM after a migration                                                                 |
| CLOUDSTACK-318 | Adding XenServer Host Fails - 6.0.2 fails with 4.0.0                                                                         |
| CLOUDSTACK-320 | "sessionKey query parameter should be case-insensitive, now only sessionkey is accepted"                                     |
| CLOUDSTACK-322 | During upgrade displays error - a foreign key constraint fails (`cloud/#sql-f34_6e`                                          |
| CLOUDSTACK-332 | "count" property in list* API response should be equal to how many entries in database, not how many objects in API response |
| CLOUDSTACK-333 | When Datacenter name in VCenter has spaces Primary Storage (VMFS) discovery will fail                                        |
| CLOUDSTACK-335 | KVM VPC load balancer not working                                                                                            |
| CLOUDSTACK-336 | listZones doesn't honour paging                                                                                              |
| CLOUDSTACK-343 | "Document what tools and packages are required to build, package and install CloudStack 4.0                                  |
| CLOUDSTACK-346 | Cannot add Vmware cluster with class loader conflict exception                                                               |
| CLOUDSTACK-347 | listNetworks API: return vlan information only when the caller is ROOT admin                                                 |
| CLOUDSTACK-348 | deleteNetwork does not clean up network resource count correctly                                                             |
| CLOUDSTACK-354 | Display of storage statistics is wrong                                                                                       |
| CLOUDSTACK-355 | "Fix ""count"" in a bunch of API commands                                                                                    |
| CLOUDSTACK-357 | "ISOs can be deleted while still attached to a running VM, and they subsequently cannot be detached from a running VM        |
| CLOUDSTACK-359 | PropagateResourceEventCommand failes in cluster configuration                                                                |
| CLOUDSTACK-361 | Wrong creation of guest networks on a KVM host in Multiple<br>Physical Networks with guest traffic                           |
| CLOUDSTACK-364 | Does point to download.cloud.com for AWS API script                                                                          |
| CLOUDSTACK-368 | OVM - cannot create guest VM                                                                                                 |
| CLOUDSTACK-369 | ASF 4.0 - unable to support XenServer 6.1 host                                                                               |
| CLOUDSTACK-373 | "static NAT and Firewall is not working on external firewall device SRX, it needs to be implemented                          |
| CLOUDSTACK-377 | provide deployment config access to marvin's testcase                                                                        |
| CLOUDSTACK-378 | mavenize marvin on master                                                                                                    |
| CLOUDSTACK-390 | Install Guide: Section 4.5.7 (Prepare the System VM Template):<br>Links go to cloud.com                                      |
| CLOUDSTACK-397 | Install Guide: Section 11.1 (Guest Traffic): Diagram is the wrong diagram                                                    |
| CLOUDSTACK-398 | Install Guide: Section 11.17.3 (Using VPN with Mac OSX): Not complete                                                        |
| CLOUDSTACK-404 | Update docs on the usage of cloud-setup-database                                                                             |

| Defect         | 설명                                                                                                    |
|----------------|----------------------------------------------------------------------------------------------------|
| CLOUDSTACK-412 | Data truncation: Out of range value for column 'ram' at row                                                                                              |
| CLOUDSTACK-415 | restartNetwork call causes VM to be unreachable when Nicira based SDN is used                                                                            |
| CLOUDSTACK-416 | XCP 1.6beta2 (61002c) - can't add a host                                                                                                    |
| CLOUDSTACK-417 | Handle password server securely to run on port 8080 on VR                                                                                                |
| CLOUDSTACK-424 | Updated userdata not propagating to the VR                                                                                                    |
| CLOUDSTACK-427 | Change hardcoded step number references to dynamic link                                                                                                  |
| CLOUDSTACK-428 | Storage capacity shown in UI is incorrect                                                                                                    |
| CLOUDSTACK-435 | Vmware network labels are ignored when creating a Zone using basic networking                                                                            |
| CLOUDSTACK-441 | Running mgmt server using jetty fails to start api server                                                                                                |
| CLOUDSTACK-446 | "Host going to alert state, if you are adding already added host                                                                                         |
| CLOUDSTACK-448 | SSVM bootstrap failure on XenServer hosts with E3 CPU                                                                                                    |
| CLOUDSTACK-456 | License tag in SPEC isn't what RPM is expecting                                                                                                    |
| CLOUDSTACK-459 | [Optional Public IP assignment for EIP with Basic Zone] Associate IP Checkbox in Create Network Offering Dialog is Displayed When Elastic LB is Selected |
| CLOUDSTACK-462 | A few corrections to make to the 4.0.0 installation guide                                                                                                |
| CLOUDSTACK-464 | "Regression in AWSAPI docs, entire sections removed                                                                                                    |
| CLOUDSTACK-465 | French language file quotes are dropping javascript syntax error                                                                                         |
| CLOUDSTACK-467 | Developer's Guide points to cloud.com for API reference                                                                                                  |
| CLOUDSTACK-479 | UpdateVirtualMachine api fails to propagate userdata to domr                                                                                             |
| CLOUDSTACK-481 | Installation Guide Doc Error                                                                                                    |
| CLOUDSTACK-493 | 2.2.x-3.0 DB upgrade support for Advance SG enabled network                                                                                              |
| CLOUDSTACK-499 | cloudmonkey CLI can't accept complex parameter                                                                                                    |
| CLOUDSTACK-500 | Passwd-server iptables rules are dropped on domr on fresh start or on reboot.                                                                            |
| CLOUDSTACK-501 | Apidocs and marvin does not know how to handle Autoscaling docs.                                                                                         |
| CLOUDSTACK-504 | Duplicate guest password scripts in codebase.                                                                                                    |
| CLOUDSTACK-507 | fix api docs for listSSHKeyPair                                                                                                    |
| CLOUDSTACK-508 | CLVM copies template to primary storage unnecessarily.                                                                                                   |
| CLOUDSTACK-510 | Add button not visible when adding public IPs to physical network.                                                                                       |
| CLOUDSTACK-514 | Marvin and Cloudmonkey don't work when an API target uses https or an alternate path.                                                                    |
| CLOUDSTACK-518 | API refactoring change @Parameter annotation and remove the @IdentityMapper annotation.                                                                  |
| CLOUDSTACK-520 | Dependency jar names mismatch with install-non-oss.sh                                                                                                    |
| CLOUDSTACK-521 | Build will hung up when doing test for TestAgentShell                                                                                                    |
| CLOUDSTACK-522 | Log requests in cloudmonkey's log file.                                                                                                    |

| Defect         | 설명                                                                                                    |        |
|----------------|----------------------------------------------------------------------------------------------------|--------|
| CLOUDSTACK-527 | List API performance optimization by using DB views and removing UUID conversion.                                                                              |        |
| CLOUDSTACK-534 | Failed to add host                                                                                                    |        |
| CLOUDSTACK-536 | remove citrix cloudpatform from 4.0 build - CloudStack is ASF project.                                                                                         |        |
| CLOUDSTACK-539 | Cropped Text in UI under Quick View.                                                                                                    |        |
| CLOUDSTACK-552 | ]Quick view details for a volume displays scroll bar in place of name of the volume when the name of the volume has more no of characters.                     |        |
| CLOUDSTACK-553 | "SRX - When adding SRX device make "Public Network" - default to "untrusted" and "Private Network" - default to "trusted" as un-editable fields.               |        |
| CLOUDSTACK-556 | Erratic window behavior in Quick View tooltip.                                                                                                    |        |
| CLOUDSTACK-559 | source code import problem                                                                                                    |        |
| CLOUDSTACK-560 | Usage server doesn't work in 4.0.0 due to missing db changes                                                                                                   |        |
| CLOUDSTACK-572 | SG Enabled Advanced Zone - Not able to deploy a VM in an account specific shared network                                                                       |        |
| CLOUDSTACK-573 | "NPE at ""com.cloud.network.NetworkManagerImpl.networkOfferingIsConfiguredF when create network from the network offering having NULL provider for the service | ₹orExt |
| CLOUDSTACK-578 | The already deleted same hostname is not deleted from /etc/hosts of vRouter                                                                                    | 1      |
| CLOUDSTACK-584 | "typos in ""Apache_CloudStack-4.0.0-incubating-<br>CloudStack_Nicira_NVP_Guide-en-US""                                                                         |        |
| CLOUDSTACK-590 | Incorrect Network Gateways Assigned to System VM                                                                                                    |        |
| CLOUDSTACK-592 | "API bloat, unknown apis cmd classes                                                                                                    |        |
| CLOUDSTACK-593 | "2 guest network, auto create vlan error                                                                                                    |        |
| CLOUDSTACK-596 | DeployVM command takes a lot of time to return job id.                                                                                                    |        |
| CLOUDSTACK-599 | DhcpEntryCommand fails on Router VM on CS4.0 and vSphere5 with Advanced Network Zone.                                                                          |        |
| CLOUDSTACK-600 | When rebooting KVM local storage VM host, libvirt definitions deleted                                                                                          |        |
| CLOUDSTACK-605 | Host physical CPU is incorrectly calculated for Vmware host                                                                                                    |        |
| CLOUDSTACK-606 | Starting VM fails with 'ConcurrentOperationException' in a clustered MS scenario                                                                               |        |
| CLOUDSTACK-614 | "ListTemplates API is not returning ""Enable SSH Key"" attribute for any given template                                                                        |        |
| CLOUDSTACK-617 | Unable to edit a Sub domain                                                                                                    |        |
| CLOUDSTACK-639 | API Refactoring: Adapters for ACL                                                                                                    |        |
| CLOUDSTACK-648 | The normal users could change their own login password.                                                                                                    |        |
| CLOUDSTACK-660 | Network Traffic Labels are not functional in Marvin                                                                                                    |        |
| CLOUDSTACK-683 | Image Is Missing in the Accessing VM Section                                                                                                    |        |

| Defect         | 설명                                                                                                    |
|----------------|----------------------------------------------------------------------------------------------------|
| CLOUDSTACK-689 | RVR: Stop pending flag is not cleared when user start the disconnected router from another host                                        |
| CLOUDSTACK-691 | A warning dialog box shows after reloading the welcome page.                                                                           |
| CLOUDSTACK-693 | Adding a VPC virtual router to a NiciraNVP enabled network fails.                                                                      |
| CLOUDSTACK-694 | "Create a new VPC network offering with "connectivity" option needed for SDN networking) is not allowed / VPC support for SDN networks |
| CLOUDSTACK-717 | cloudmonkey fails to parse/print response.                                                                                             |
| CLOUDSTACK-720 | Fail to load a png image when accessing the web console.                                                                               |
| CLOUDSTACK-721 | Bytes sent/received in user statistics is empty (CloudStack 4.0)                                                                       |
| CLOUDSTACK-725 | UI: Error when the Egress rules tab is selected for a network.                                                                         |
| CLOUDSTACK-734 | api_refactoring: CreateAccountCmd fails to send response due to NPE in service layer                                                   |
| CLOUDSTACK-735 | Integration smoke tests: Fix expunge vm test on api_refactoring                                                                        |
| CLOUDSTACK-736 | Integration smoke tests: Fix check for vm name for the deployvm smoke test.                                                            |
| CLOUDSTACK-793 | "Create cloudmonkey-helper, a plugin that helps autodiscover and sync api info via an api over some endpoint                           |
| CLOUDSTACK-798 | Move usage related cmd classes from cloud-server to cloud-api                                                                          |
| CLOUDSTACK-799 | [Load Test] Check router statistics falls behind in gathering stats by more than 2 times the set value                                 |
| CLOUDSTACK-819 | Create Account/User API logging password in access log                                                                                 |
| CLOUDSTACK-863 | Non-printable characters (ASCII control character) such as %00 or %0025 are getting stored in raw/non encoded form in the database     |
| CLOUDSTACK-870 | Client UI: Wrong character encoding for some language                                                                                  |
| CLOUDSTACK-928 | [Simulator] Latency for Agent Commands - change unit of wait from seconds to milliseconds                                              |
| CLOUDSTACK-938 | s2s VPN trouble                                                                                                    |
| CLOUDSTACK-959 | Missing sub-sections in document section System Service Offering                                                                       |
| CLOUDSTACK-968 | marvin: vlan should be an attribute of the physical_network and not the zone                                                           |
| CLOUDSTACK-977 | Document how to use openvswitch with KVM hypervisor                                                                                    |
| CLOUDSTACK-978 | TypeError: instance.displayname is undefined while adding VM's to the LB rule                                                          |
| CLOUDSTACK-985 | Different MAC address for RvR caused issue in short term network outage                                                                |
| CLOUDSTACK-987 | Sections missing in Working With Snapshots                                                                                             |
| CLOUDSTACK-993 | "admin"" user is not getting created when management server is started.                                                                |
| CLOUDSTACK-995 | Not able to add the KVM host                                                                                                    |
|                | Not able to start VM                                                                                                    |

| Defect          | 설명                                                                                                    |
|-----------------|----------------------------------------------------------------------------------------------------|
| CLOUDSTACK-1006 | need to disable service libvirt-guests in CentOS packaging RPMs, or in installation docs                                                                                                    |
| CLOUDSTACK-1008 | "Egress"" tab should not be presented in the UI for Shared Networks                                                                                                    |
| CLOUDSTACK-1010 | Host count and Secondary storage count always shows 1 in UI                                                                                                    |
| CLOUDSTACK-1011 | KVM host getting disconnected in cluster environment                                                                                                    |
| CLOUDSTACK-1013 | running cloudstack overwrites default public/private ssh key                                                                                                    |
| CLOUDSTACK-1014 | Merge ManagementServer and ManagementServerEx                                                                                                    |
| CLOUDSTACK-1016 | Not able to deploy VM                                                                                                    |
| CLOUDSTACK-1021 | the vlan is not creat to right nic. when i creat multi guest network                                                                                                    |
| CLOUDSTACK-1024 | Regression: Unable to add Xenserver host with latest build.                                                                                                    |
| CLOUDSTACK-1027 | "Update SSL certificate" button should properly reflect its functionality                                                                                                    |
| CLOUDSTACK-1029 | Enter the token to specified project is malfunctioned                                                                                                    |
| CLOUDSTACK-1037 | "Make cloudmonkey awesome-er: Online help docs and api<br>discovery, better colored output, parameter value autocompletion                                                                     |
| CLOUDSTACK-1050 | No Documentation on Adding a Load Balancer Rule                                                                                                    |
| CLOUDSTACK-1051 | API dispatcher unable to find objectVO corresponding to DeleteTemplatecmd                                                                                                    |
| CLOUDSTACK-1055 | "The overlay still exists when the ""Recurring Snapshots" dialog is canceled by pressing esc key.                                                                                              |
| CLOUDSTACK-1056 | S3 secondary storage fails to upload systemvm template due to KVMHA directory                                                                                                    |
| CLOUDSTACK-1057 | regression of changeServiceForVirtualMachine API - fails to find service offering by serviceOfferingId parameter                                                                               |
| CLOUDSTACK-1063 | "SG Enabled Advanced Zone - "Add Guest Networks" - When user tries to add a guest Network with scope as "Account" he should NOT be presented with "Offering for shared security group enabled" |
| CLOUDSTACK-1064 | A type error occurs when trying to add account/register template                                                                                                    |
| CLOUDSTACK-1068 | Names in VR list is useless                                                                                                    |
| CLOUDSTACK-1070 | javelin: NPE on executing registerIso API                                                                                                    |
| CLOUDSTACK-1071 | Netscaler element is not getting loaded as part of LoadBalancing Service Providers                                                                                                    |
| CLOUDSTACK-1078 | Not able to start System Vms on Rhel 6.3 KVM host                                                                                                    |
| CLOUDSTACK-1079 | Deploying AWSAPI with mvn -pl :cloud-awsapi jetty:run fail                                                                                                    |
| CLOUDSTACK-1082 | UI doesn't throw any error message when trying to delete ip range from a network that is in use.                                                                                               |
| CLOUDSTACK-1083 | listUsageRecords api: removed project results in NPE                                                                                                    |
| CLOUDSTACK-1087 | Update the Developer Guide for ASFCS 4.1 Release                                                                                                    |
| CLOUDSTACK-1088 | EnableStaticNat error will clear the data in database                                                                                                    |

| Defect          | 설명                                                                                                    |
|-----------------|----------------------------------------------------------------------------------------------------|
| CLOUDSTACK-1094 | Ipv6 - hostname/hostnamefqdn does not return the name of the VM. But i am able to reach the Vm using their names                    |
| CLOUDSTACK-1095 | Ipv6 - dhclient command needs to be run manually on the Vms to get the Ipv6 address                                                 |
| CLOUDSTACK-1100 | Expunge thread is not kicked off based on global configuration if the global setting is less than 60 seconds                        |
| CLOUDSTACK-1103 | "IpV6 - listNetwork() command does not retrun gateway,netmask,cidr                                                                  |
| CLOUDSTACK-1104 | Ipv6 - listVlanIpRanges() returns error 530                                                                                         |
| CLOUDSTACK-1105 | "IpV6 - listVirtualMachines() does not return netmask, gateway,ipaddress.                                                           |
| CLOUDSTACK-1107 | Ipv6 - Unable to extend Ip range for a Ipv6 network using craeteVlanIpRange() command - Error code 530 returned                     |
| CLOUDSTACK-1108 | Ipv6 - Not able to restart Networks                                                                                                 |
| CLOUDSTACK-1109 | "Ipv6 - Unable to expunge User Vms that are "Destroyed".                                                                            |
| CLOUDSTACK-1111 | Ipv6 - listRouters() does not return guestipaddress/                                                                                |
| CLOUDSTACK-1112 | "Errors in "Prepare the System VM Template"                                                                                         |
| CLOUDSTACK-1113 | "Ipv6 - Not able to deploy a new VM in this network because of "Unable to allocate Unique Ipv6 address"                             |
| CLOUDSTACK-1114 | unable to execute listegressfirewallrules API due invalid value id                                                                  |
| CLOUDSTACK-1115 | In multiple shared network unable to login with default nic - KVM                                                                   |
| CLOUDSTACK-1123 | ListStoragePools API broken by refactor                                                                                             |
| CLOUDSTACK-1138 | "Providing invalid values for gateway, netmask etc in the zoneWizard blocks the VLAN container to load, throwing an error           |
| CLOUDSTACK-1139 | "After the Vm is "Expunged" we see the entry still being present in the router in /etc/dhcphosts.txt                                |
| CLOUDSTACK-1141 | "Ipv6 - After network restart (and reboot router), we do not see<br>the existing vms dnsentries not being programmed in the router. |
| CLOUDSTACK-1152 | Missing tag in host-add.xml                                                                                                    |
| CLOUDSTACK-1153 | "Ipv6 - Vm deployment fails with "n must be positive" error.                                                                        |
| CLOUDSTACK-1154 | Account/Users related API failed due to RegionService inject exception.                                                             |
| CLOUDSTACK-1157 | No API Documentation on Listing Custom User Templates Using CS4 API                                                                 |
| CLOUDSTACK-1160 | References to version=3.0.3141516 in API classes needs to be removed.                                                               |
| CLOUDSTACK-1161 | Differences between 4.1 and master in ongoing-config-of-external-firewalls-lb.xml                                                   |
| CLOUDSTACK-1163 | Failed with NPE while creating firewall rule                                                                                        |
| CLOUDSTACK-1168 | Create firewall rule broke                                                                                                    |
| CLOUDSTACK-1173 | ConsoleProxyResource instantiation exception.                                                                                       |

| Defect          | 설명                                                                                                    |
|-----------------|----------------------------------------------------------------------------------------------------|
| CLOUDSTACK-1174 | Snapshots related SQL error.                                                                                                    |
| CLOUDSTACK-1176 | Issue with snapshots(create/list)                                                                                                    |
| CLOUDSTACK-1181 | mvn deploy db failing with NPE                                                                                                    |
| CLOUDSTACK-1190 | Make APIChecker interface throw a single sensible exception.                                                                                                    |
| CLOUDSTACK-1200 | "Unknown column 'vm_instance.disk_offering_id' in table vm_instance, db exception shown in MS log                                                                                         |
| CLOUDSTACK-1201 | "Failed to create ssh key for user "cloud" /var/lib/cloud/<br>management/.ssh/id_rsa and failed to start management server                                                                |
| CLOUDSTACK-1202 | Fail to install KVM cloud-agent.                                                                                                    |
| CLOUDSTACK-1203 | Fail to create advance zone with SG enabled when UI allows SG enabled option.                                                                                                    |
| CLOUDSTACK-1204 | Fail to create advance zone due to fail to add host                                                                                                    |
| CLOUDSTACK-1205 | Ipv6 - Ubuntu 12.10 guest Vms loses default route (after it expiration time ~ 30 mts) when ipv6.autoconfig parameters are disabled except for net.ipv6.conf.lo.autoconf which is enabled. |
| CLOUDSTACK-1206 | Failure in Copy of System template                                                                                                    |
| CLOUDSTACK-1210 | Make all pluggable services return list of api cmd classes                                                                                                    |
| CLOUDSTACK-1216 | UUID is null for admin and failed to register user key with 4.0                                                                                                    |
| CLOUDSTACK-1218 | "IPv6: Shared Network - After network restart with clean option, router is assigned a different address. Name resolution for the existing guest Vms in the network fails.                 |
| CLOUDSTACK-1219 | Ipv6 - Provide better error messages when deploying a Vm with Ip an address that is outside the network's ip range / if the ip address already is assigned to another Vm                  |
| CLOUDSTACK-1220 | Ipv6 - Better error message when deploy Vm fails to get a free Ip address                                                                                                    |
| CLOUDSTACK-1222 | API rate limit configs: removed double quote in upgrade script                                                                                                    |
| CLOUDSTACK-1223 | Exception while starting jetty server: org.springframework.beans.factory.BeanCreationException Error creating bean with name 'apiServer'                                                  |
| CLOUDSTACK-1224 | Volume snapshot creation failing                                                                                                    |
| CLOUDSTACK-1226 | Error while running Cloudstack-setup-database                                                                                                    |
| CLOUDSTACK-1228 | Unable to Create System Vm's in the VMware Hypervisor setup                                                                                                    |
| CLOUDSTACK-1229 | Incorrect SQL syntax to insert api limit related configuration items in upgrade path script.                                                                                              |
| CLOUDSTACK-1231 | cloud-install-sys-tmplt failed due to missing path                                                                                                    |
| CLOUDSTACK-1232 | "Ipv6 - Guest Vms are not able to get Ipaddress when executing dhclient command when using ""/96"" network.                                                                               |
| CLOUDSTACK-1233 | Veewee configuration files are inappropriately identified as ASLv2 licensed file                                                                                                    |
| CLOUDSTACK-1234 | Unable to start KVM agent with 4.1 build.                                                                                                    |
| CLOUDSTACK-1237 | "Register Template fails with ""Cannot find template adapter for XenServer""                                                                                                    |

| Defect          | 설명                                                                                                    |
|-----------------|----------------------------------------------------------------------------------------------------|
| CLOUDSTACK-1239 | Unable to registerISO :unhandled exception executing api command: registerIso                                                                         |
| CLOUDSTACK-1240 | Unable to registerTemplate : Cannot find template adapter for XenServer.                                                                              |
| CLOUDSTACK-1241 | Network apply rules logic is broken.                                                                                                    |
| CLOUDSTACK-1242 | [F5-SRX-InlineMode] Failed to create LB rule with F5-SRX inlinemode deployment                                                                        |
| CLOUDSTACK-1243 | Failed to cleanup account :java.lang.NullPointerException                                                                                             |
| CLOUDSTACK-1244 | fail to push sysmvm.iso onto xen host                                                                                                    |
| CLOUDSTACK-1246 | "[ ALU beta CS 4.1 build2] ""Guest network"" missing in Add<br>Zone wizard ( step 3, Setup Network \ Physical Network)                                |
| CLOUDSTACK-1251 | Baremetal zone doesn't need primary/secondary storage in UI wizard.                                                                                   |
| CLOUDSTACK-1252 | Failed to download default template in VMware.                                                                                                    |
| CLOUDSTACK-1260 | Failed to register template: Unable to find template adapter                                                                                          |
| CLOUDSTACK-1261 | Cannot find template adapter for XenServer.                                                                                                    |
| CLOUDSTACK-1262 | "Failed to Prepare Secondary Storage in VMware,                                                                                                    |
| CLOUDSTACK-1265 | logrotate dnsmasq configuration is wrong                                                                                                    |
| CLOUDSTACK-1267 | KVM's cloudstack-agent service doesn't log (log4j)                                                                                                    |
| CLOUDSTACK-1269 | Failed to start CPVM java.lang.NullPointerException Unable to start SSVM                                                                              |
| CLOUDSTACK-1272 | Autoscale: createAutoScaleVmProfile fails due to unable to retrieve Service Offering ip                                                               |
| CLOUDSTACK-1274 | UpdateNetworkCmd throws NP                                                                                                    |
| CLOUDSTACK-1276 | Remove autoscanning for 4.1                                                                                                    |
| CLOUDSTACK-1277 | ApiResponseHelper.createUserVmResponse failed to populate password field set from UserVm object                                                       |
| CLOUDSTACK-1278 | Improper permissions on injectkeys.sh                                                                                                    |
| CLOUDSTACK-1288 | [F5-SRX-InlineMode] classCastException during network restart with cleanup option true                                                                |
| CLOUDSTACK-1289 | [F5-SRX-InlineMode] Usage stats are not generated for Juniper SRX Firewall in inlinemode                                                              |
| CLOUDSTACK-1290 | listNetoworks API takes too long to respond                                                                                                    |
| CLOUDSTACK-1292 | "[F5-SRX-InlineMode] Update network from SRX,F5 as service provideds to VR as service provider does not delete firewall rules from SRX                |
| CLOUDSTACK-1295 | NPE in usage parsers due to missing @Component inject                                                                                                 |
| CLOUDSTACK-1299 | Errors in 4.5.5 section of installation guide                                                                                                    |
| CLOUDSTACK-1300 | section in wrong order in installation guide                                                                                                    |
| CLOUDSTACK-1303 | Ipv6 - java.lang.NullPointerException when executing listnetworks() and deployVirtualMachine() after extending the Ipv4 range of a dual stack network |

| Defect          | 설명                                                                                                    |
|-----------------|----------------------------------------------------------------------------------------------------|
| CLOUDSTACK-1307 | Noticed NPE when we put host in maintenance mode in clustered management setup                                                                                                    |
| CLOUDSTACK-1310 | ASF-build-master-nonoss-rhel63 - create advance<br>zone FAIL - CreatePhysicalNetworkCmd FAIL -<br>MySQLIntegrityConstraintViolationException: Duplicate entry '200-<br>Public' for key 'physical_network_id' |
| CLOUDSTACK-1312 | "Fix rolling upgrades from 4.0 to 4.1 in 4.1 release, fix db schemas to be same as 4.0                                                                                                    |
| CLOUDSTACK-1313 | Working with Volumes Section Is Missing                                                                                                    |
| CLOUDSTACK-1315 | [F5-SRX-InlineMode] Network implement failed with Run time<br>Exception during network upgrade from VR to SRX-F5                                                                                             |
| CLOUDSTACK-1319 | createCustomerVpnGateway response gives TypeError:<br>json.createvpncustomergatewayresponse is undefined                                                                                                    |
| CLOUDSTACK-1320 | Routers naming convention is changed to hostname.                                                                                                    |
| CLOUDSTACK-1321 | [Site-to-Site VPN] No events are generated in case of status change in site to site vpn connection                                                                                                    |
| CLOUDSTACK-1326 | KVM - Failed to start cloud agent from SSVM                                                                                                    |
| CLOUDSTACK-1328 | console view unable to connect - CPVM SSVM guest VM                                                                                                    |
| CLOUDSTACK-1329 | "API listRouters response returns hostname instead of Virtual Routers, UI displays host entry for each VR                                                                                                    |
| CLOUDSTACK-1330 | ec2-run-instances - When -n option is used to deploy multiple<br>Vms API returns error even though few of the Vms have been<br>deployed successfully                                                         |
| CLOUDSTACK-1331 | Upgrade fails for a 2.2.14 Zone having multiple guest networks using network_tags and Public Vlan                                                                                                    |
| CLOUDSTACK-1332 | IPV6 - Router and guest Vms should be able to use an IPV6 address for external DNS entry                                                                                                    |
| CLOUDSTACK-1334 | vmware.root.disk.controller doesn't work                                                                                                    |
| CLOUDSTACK-1337 | Zone to zone template/ISO copy fails and template/ISO download also fail                                                                                                    |
| CLOUDSTACK-1338 | Deploy VM failed using IS                                                                                                    |
| CLOUDSTACK-1339 | ASF 4.1: Management server becomes unresponsive                                                                                                    |
| CLOUDSTACK-1341 | URL for the KEYs file is wrong in the installation guide                                                                                                    |
| CLOUDSTACK-1342 | Document installation and usage of cloudmonkey for 4.1 docs                                                                                                    |
| CLOUDSTACK-1343 | Porting Baremetal related UI changes to ACS                                                                                                    |
| CLOUDSTACK-1344 | Typo in use.external.dns setting description                                                                                                    |
| CLOUDSTACK-1345 | BigSwitch plugin introduces 'VNS' isolation in UI without backend implementation                                                                                                    |
| CLOUDSTACK-1346 | "Check to see if external devices are used in the network, is hardcoded for specific devices                                                                                                    |
| CLOUDSTACK-1347 | "Not able to delete network. Error - "Unable to insert queue item into database, DB is full?"                                                                                                    |
| CLOUDSTACK-1348 | API/UI: zoneObj is undefined.                                                                                                    |

| Defect          | 설명                                                                                                    |
|-----------------|----------------------------------------------------------------------------------------------------|
| CLOUDSTACK-1349 | "VPC network Adding Network ACls, PF rules - Unable to insert queue item into database, DB is full? PF rules and NW Acls in Add state in DB |
| CLOUDSTACK-1350 | Management server Stop and start causes previously downloaded ISOs and templates to redownload & reinstall.                                 |
| CLOUDSTACK-1353 | KVM 6.3 snapshot Scheduling snapshot failed due to java.lang.NullPointerException                                                           |
| CLOUDSTACK-1357 | "Autoscale: Provisioned VMs from Netscaler not being added to lb vserver, provserver fails with provserver_err_asynctaskpoll                |
| CLOUDSTACK-1360 | The clusterid field of the createStoragePool API command should be documented as required.                                                  |
| CLOUDSTACK-1367 | NPE noticed in logs while AgentMonitor is monitoring the host ping interval                                                                 |
| CLOUDSTACK-1368 | Shared network - Not able to delete network because of java.lang.NullPointerException                                                       |
| CLOUDSTACK-1369 | "Ipv6 - In dual Stack network, guest VM does not have the Ipv6 address of the router programmed in /etc/resolv.conf for DNS resolution.     |
| CLOUDSTACK-1370 | DeployVM Fail - VPC or non-VPC network                                                                                                    |
| CLOUDSTACK-1375 | deploydb failing with acs master                                                                                                    |
| CLOUDSTACK-1376 | Unable to migrate VM due to internal error process exited while connecting to monitor                                                       |
| CLOUDSTACK-1377 | HA fail - when host is shutdown, VMs and SSVMs are not failover to second host in cluster.                                                  |
| CLOUDSTACK-1382 | vm deploy fails with Error "cannot find DeployPlannerSelector for vm"                                                                       |
| CLOUDSTACK-1383 | Deploying basic zone on 4.1 fails in NPE                                                                                                    |
| CLOUDSTACK-1386 | BASIC zone SSVM fail to start due to exception                                                                                              |
| CLOUDSTACK-1388 | UI - ListUsers doesnt display any User except the Default Root<br>Admin User                                                                |
| CLOUDSTACK-1391 | EventBus is not getting injected after javelin merge                                                                                        |
| CLOUDSTACK-1394 | [F5-SRX-InlineMode] Failure in static nat configuration on SRX does not result in LB configuration error in CS during LB rule configuration |
| CLOUDSTACK-1397 | Static Nat configuration is failing with NPE                                                                                                |
| CLOUDSTACK-1399 | Unhandled exception executing api command: stopVirtualMachine                                                                               |
| CLOUDSTACK-1402 | listRouters API response doesn't return linklocal IP and public IP details                                                                  |
| CLOUDSTACK-1403 | Storage and console-proxy related error                                                                                                    |
| CLOUDSTACK-1411 | Issues with VMWare Hypervisor host_ids not updated when ESX(i) crashes in instance table                                                    |
| CLOUDSTACK-1414 | Redundant router: BACKUP switch cancelled due to lock timeout after a glitch in network.                                                    |

| Defect          | 설명                                                                                                    |
|-----------------|----------------------------------------------------------------------------------------------------|
| CLOUDSTACK-1417 | When invalid values are passed to createNetwork(), error message does not indicate the parameter name that has invalid values.                                  |
| CLOUDSTACK-1418 | As regular user, we are not allowed to deploy VM on a shared network.                                                                                           |
| CLOUDSTACK-1419 | Apache-ify and apply trademark logos in the UI                                                                                                    |
| CLOUDSTACK-1420 | Ensure trademarks are properly attributed in publican brand                                                                                                    |
| CLOUDSTACK-1423 | Unable to launch UI [HTTP Status 404].                                                                                                    |
| CLOUDSTACK-1425 | unhandled exception executing api command: migrateVirtualMachine & recoverVirtualMachine                                                                        |
| CLOUDSTACK-1427 | Failed to delete Guestnetwork which has LB with Netscaler                                                                                                    |
| CLOUDSTACK-1428 | [UI] Instance which are created without display name are not visible when added to LB                                                                           |
| CLOUDSTACK-1429 | single account is unable to use same vnet across multiple physical network                                                                                      |
| CLOUDSTACK-1436 | 4.1 management server fails to start from RPM build artifact                                                                                                    |
| CLOUDSTACK-1443 | As domain admin we are allowed to create shared network                                                                                                    |
| CLOUDSTACK-1446 | [UI]VPC Router type should be of type vpc and not system                                                                                                    |
| CLOUDSTACK-1447 | [UI]Persistent Status is not displayed for VPC Tier                                                                                                    |
| CLOUDSTACK-1449 | listAccounts and listProjectAccounts API lists all the users not account-specific users for each account returned                                               |
| CLOUDSTACK-1451 | Getting EntityExistsException while creating more than one project in CS 4.1                                                                                    |
| CLOUDSTACK-1452 | Public IP's are assigned to private interface with VPC Restart [PF/LB rules are not functional                                                                  |
| CLOUDSTACK-1461 | "Ipv6 - From a Vm that that is part of 2 networks, non default network router's details should not get programmed in the DNS entries of the guest VM.           |
| CLOUDSTACK-1463 | IPV6 - Ubuntu 12.10 - Multiple Nic - IPV6 address is assigned automatically for 1 nic only. Need to do a manual dhclient request to get the ipv6 for other nic. |
| CLOUDSTACK-1464 | "IPV6 - Multi nic - Ubuntu 1210 -When Vm is stopped and started/ rebooted, i get multiple global IPV6 addresses being allocated for one of the nics.            |
| CLOUDSTACK-1465 | List Zones returns null under create instance when logged is as user                                                                                            |
| CLOUDSTACK-1467 | Failed to create Volume for the System VMs                                                                                                    |
| CLOUDSTACK-1469 | kvm agent: agent service fails to start up                                                                                                    |
| CLOUDSTACK-1470 | unhandled exception executing api command: deployVirtualMachine                                                                                                 |
| CLOUDSTACK-1472 | AssignVirtualMachine API with wrong Virtual Instance ID failed with NPE                                                                                         |
| CLOUDSTACK-1473 | deleteDomain is failing with NPE                                                                                                    |
| CLOUDSTACK-1481 | "IPV6 - When Vm is part of 1 dual network and 1 ipv6 network, name resolution using fqdn fails for the ipv6 network.                                            |

| Defect          | 설명                                                                                                    |
|-----------------|----------------------------------------------------------------------------------------------------|
| CLOUDSTACK-1482 | IPV6 - We are not allowed to create a shared IPV6 network with a VLAN which already is associated with a IPV4 network                                  |
| CLOUDSTACK-1484 | API Throttling : api.throttling.enabled, Global setting missing                                                                                        |
| CLOUDSTACK-1485 | Add Baremetal Provider back to 4.1 branch                                                                                                    |
| CLOUDSTACK-1487 | cloudstack-setup-agent fails to set private.network.device on KVM host add                                                                             |
| CLOUDSTACK-1488 | "Ipv6 - When Vm is deployed as part of multiple networks, one of the IPV6 address assigned to guest VM is lost.                                        |
| CLOUDSTACK-1490 | 4.1 deb management fails to start due to tomcat dep problem                                                                                            |
| CLOUDSTACK-1496 | List API Performance: listAccounts failing with OOME for high values of pagesize (>1000)                                                               |
| CLOUDSTACK-1499 | ListAPI Performance for few APIs not as good as it was before API optimization                                                                         |
| CLOUDSTACK-1503 | listHypervisor API not getting fired when logged in as User                                                                                            |
| CLOUDSTACK-1505 | Unknown column 'domain.region_id' in 'field list'                                                                                                    |
| CLOUDSTACK-1509 | Failed to implement network elements and resources while provisioning for persistent network(createVlanIpRange to an account                           |
| CLOUDSTACK-1511 | [UI] Instances NIC details does not have Network Name                                                                                                  |
| CLOUDSTACK-1512 | [UI] Wrong message[message.configure.all.traffic.types] when trying to create zone with mulitple physical networks without providing the traffic label |
| CLOUDSTACK-1515 | None of the cloudstack packges are marked for upgrade when tried to upgrade from 4.0/4.0.1 to 4.1                                                      |
| CLOUDSTACK-1516 | Create documentation in languages that have translations available                                                                                     |
| CLOUDSTACK-1517 | Check UI in languages available                                                                                                    |
| CLOUDSTACK-1521 | Redundant router: Services are not stopped when switch to BACKUP state                                                                                 |
| CLOUDSTACK-1526 | Template registration fails in the VMware Setup                                                                                                    |
| CLOUDSTACK-1531 | vmware create volume from snapshot will missing date                                                                                                   |
| CLOUDSTACK-1537 | Restart network with clean up set to true causes Autoscaled LB rule to get mangled and unusable                                                        |
| CLOUDSTACK-1541 | NPE while deleting snapshot :Unexpected exception while executing org.apache.cloudstack.api.command.user.snapshot.DeleteSnapshotCmd                    |
| CLOUDSTACK-1542 | unhandled exception while creating project                                                                                                    |
| CLOUDSTACK-1544 | The description and the response format for the deleteUser command are incorrect                                                                       |
| CLOUDSTACK-1550 | createaccountresponse returns more than the user you requested for creation                                                                            |
| CLOUDSTACK-1553 | AWS Regions-Not able to list accounts from the 2nd region after user/account/domain details have been manually synced up from first region             |

| Defect          | 설명                                                                                                    |
|-----------------|----------------------------------------------------------------------------------------------------|
| CLOUDSTACK-1555 | "AWS Regions - userapikey and usersecretkey parameters are not returned in the response of addRegion, updateRegion listRegion api calls                                                                                 |
| CLOUDSTACK-1557 | EC2 REST API: cloudbridge database is missing on the CloudStack Installation                                                                                                    |
| CLOUDSTACK-1562 | Replace the short-cut solution of supportting @DB with the formal one                                                                                                    |
| CLOUDSTACK-1565 | "Used Master Branch System VM Template: Default Route on the System VMs (SSVM,CPVM and VR) is missing                                                                                                    |
| CLOUDSTACK-1566 | Baremetal API addBaremetalPxePingServer fail to add PXE PING server to deployment causing create instance with PING style image to fail                                                                                 |
| CLOUDSTACK-1569 | "AWS Regions - Not able to Edit domain/account/user from a region that is not the owner region.""The content of elements must consist of well-formed character data or markup."" - error message presented to the user. |
| CLOUDSTACK-1571 | "AWS Regions - When deleting domain/account/user from a region that is not the owner, the request is not being forwarded to the owner region.                                                                           |
| CLOUDSTACK-1574 | updateResourceCount API is failed saying to specify valida resource type even after parsing the valid resource type                                                                                                    |
| CLOUDSTACK-1583 | AWS Regions - RabbitMQ Server did not recieve any event notification during account creation                                                                                                    |
| CLOUDSTACK-1587 | Basic zone - CPVM fail to go to running state, Exception while trying to start secondary storage vm                                                                                                    |
| CLOUDSTACK-1588 | AWS Regions - When registerUserKeys() is called for a user from a region that is not the owner, it is handled by this region.                                                                                           |
| CLOUDSTACK-1600 | Typo in dpkg-buildpackage command                                                                                                    |
| CLOUDSTACK-1604 | deploy VM failed when global setting "vm.allocation.algorithm" is set to "userdispersing                                                                                                    |
| CLOUDSTACK-1615 | "VMware Cluster discovery fails with if ESXi version is 5.0 Update 1, build 721882                                                                                                    |
| CLOUDSTACK-1620 | Cannot provision CentOS 6 VMs on XenServer 6.1                                                                                                    |
| CLOUDSTACK-1621 | listProjectInvitations fails with NPE for valid request                                                                                                    |
| CLOUDSTACK-1624 | API is not returning response in details:UI is also not returning any output                                                                                                    |
| CLOUDSTACK-1625 | NPE with updateResourceCount when && is passed thru API                                                                                                    |
| CLOUDSTACK-1630 | 4.0.x cloud-aws-api not properly obsoleted                                                                                                    |
| CLOUDSTACK-1631 | 4.1 RPM packaging broken                                                                                                    |
| CLOUDSTACK-1636 | AWS Regions - Remove the concept of having an owner region for domain/account/user objects                                                                                                    |
| CLOUDSTACK-1642 | Add support CentOS 6.4                                                                                                    |
| CLOUDSTACK-1648 | Unable to add KVM host.                                                                                                    |
| CLOUDSTACK-1649 | vmware vm os type error                                                                                                    |

| Defect          | 설명                                                                                                    |
|-----------------|----------------------------------------------------------------------------------------------------|
| CLOUDSTACK-1651 | agent scripts still pointing to /var/log/cloud                                                                                                    |
| CLOUDSTACK-1656 | NicResponses in a UserVmResponse are not preserving the natural order                                                                                       |
| CLOUDSTACK-1663 | AWS Regions - Events - There are no events being generated when a new domain is added/edited                                                                |
| CLOUDSTACK-1664 | Action Events are not logged due to spring change                                                                                                    |
| CLOUDSTACK-1665 | AWS Regions - Events - There are no events being generated when a new user is added/edited/enabled/deleted/password changes/api & secret keys are generated |
| CLOUDSTACK-1666 | KVM VPC NetworkUsage does not work                                                                                                    |
| CLOUDSTACK-1668 | IP conflict in VPC tier                                                                                                    |
| CLOUDSTACK-1671 | AWS Regions - Events - Domain Delete event does not include the UUID of the domain that was deleted                                                         |
| CLOUDSTACK-1674 | AWS Regions - Events - Account Deletion event does not include the UUID of the account deleted                                                              |
| CLOUDSTACK-1681 | Upgrade instructions mention incorrect name and description of systemvm-vmware template in registering template section                                     |
| CLOUDSTACK-1684 | "api.throttling.enabled configuration setting should be set to ""false"" in Config.java                                                                     |
| CLOUDSTACK-1688 | AWS Regions - Domain admin user is not able to use getUser() command to fetch user details                                                                  |
| CLOUDSTACK-1690 | NPE from API server when starting mgmt server                                                                                                    |
| CLOUDSTACK-1694 | Issues to start/access Management Server after upgrade from 4.0 to 4.1                                                                                      |
| CLOUDSTACK-1697 | Six DB tables are not available with upgraded setup(4.0 to 4.1) when compare to 4.1 newly installation                                                      |
| CLOUDSTACK-1706 | Failed to deploy VM with error "cannot find DeployPlannerSelector"                                                                                          |
| CLOUDSTACK-1709 | AWS Regions - As part of adding a new region, project related entries should not be synced from accounts table.                                             |
| CLOUDSTACK-1710 | AWS Regions - As part of adding a new region,default_zone_id column for the account entries should not be synced.                                           |
| CLOUDSTACK-1711 | AWS Regions - Include all the details of the API call made in the Events payload when changes in Admin/Account/User objects are made.                       |
| CLOUDSTACK-1713 | EC2 REST API: AWS API Installation Problem                                                                                                    |
| CLOUDSTACK-1714 | Doc section has wrong title: Setting Zone VLAN and Running VM Maximum                                                                                       |
| CLOUDSTACK-1715 | "Missing ""host"" config setting in docs on management server load balancing                                                                                |
| CLOUDSTACK-1716 | "AWS Regions - listRegions(),removeRegions(),updateRegions() should accept UUID value instead of id.                                                        |
| CLOUDSTACK-1718 | AWS Regions - removeRegion() response returns updateregionresponse                                                                                          |

| Defect          | 설명                                                                                                    |
|-----------------|----------------------------------------------------------------------------------------------------|
| CLOUDSTACK-1719 | EC2 REST API: AWS APIs are not getting translated on the CloudStack Management Server                                                                     |
| CLOUDSTACK-1720 | Have an upgrade path from 4.0.x to 4.1 and 4.0.x to 4.2.0                                                                                                 |
| CLOUDSTACK-1729 | Ensure adapter execution order in runtime                                                                                                    |
| CLOUDSTACK-1733 | [ACS41][UI] Add guest network is missing ip range fields and missing network offering                                                                     |
| CLOUDSTACK-1736 | Ubuntu 12.04 cloud-setup-management Failed to configure<br>CloudStack Management Server                                                                   |
| CLOUDSTACK-1738 | StatsCollector is not running                                                                                                    |
| CLOUDSTACK-1740 | Failed to view console                                                                                                    |
| CLOUDSTACK-1746 | Cloudstack Usage Server won't start                                                                                                    |
| CLOUDSTACK-1747 | "mvn deploydb only creates 4.0 DB, not 4.1                                                                                                    |
| CLOUDSTACK-1750 | injectkeys script fails on OSX because cp does not have a -b option (backup of destination file                                                           |
| CLOUDSTACK-1761 | Available local storage disk capacity incorrectly reported in KVM to manager                                                                              |
| CLOUDSTACK-1764 | ListTemplateCommand failed with java.lang.NumberFormatException and failed to create default template.                                                    |
| CLOUDSTACK-1772 | the change in vnc listening port will cause live migration doesn't work.                                                                                  |
| CLOUDSTACK-1773 | Disable baremetal functionality                                                                                                    |
| CLOUDSTACK-1776 | NPE on listSecondaryStorageHostsInAllZones in Upgraded setup from 4.0 to 4.1.0                                                                            |
| CLOUDSTACK-1785 | Redundant Router test cases failing during automation run.                                                                                                |
| CLOUDSTACK-1789 | Unable to download templates to Primary Storage if a host is in maintenance.                                                                              |
| CLOUDSTACK-1791 | Volumes with storage tags can't be attached.                                                                                                    |
| CLOUDSTACK-1792 | "AWS Regions - RuntimeException while executing listAccounts(), when the encryption keys are set to different values between regions.                     |
| CLOUDSTACK-1793 | L10n docs don't build in chinese, portuguese and japanese                                                                                                 |
| CLOUDSTACK-1795 | Customize AOP to fully support legacy CloudStack @DB and @ActionEvent semantics.                                                                          |
| CLOUDSTACK-1796 | Japanese docs don't build.                                                                                                    |
| CLOUDSTACK-1802 | Upgrade 4.0 -> 4.1 - Not able to start management server becasue of missing /etc/cloudstack/management/tomcat6.conf file                                  |
| CLOUDSTACK-1804 | Upgrade 4.0 -> 4.1 - DB upgrade fails                                                                                                    |
| CLOUDSTACK-1805 | com.mysql.jdbc.exceptions.jdbc4.CommunicationsException seen after long time of inactivity resulting in not being able to log in to the management server |
| CLOUDSTACK-1810 | listTemplate API with templatefilter=featuredlcommunity is not returning any lists                                                                        |

| Defect          | 설명                                                                                                    |
|-----------------|----------------------------------------------------------------------------------------------------|
| CLOUDSTACK-1811 | "Upgrade 4.0->4.1 - When upgrade scripts fail, component loading continues and management server starts.                                  |
| CLOUDSTACK-1812 | create physical network fails while creating basic zone                                                                                   |
| CLOUDSTACK-1825 | EC2 REST API: AWS APIs fail to execute due to BeanCreationException: Error creating bean with name 'SAclDaoImpl'                          |
| CLOUDSTACK-1826 | "Storage migration not working, seemingly due to uuid vs id                                                                               |
| CLOUDSTACK-1827 | Redundant router - When VR Master was stopped failover to VR Backup did not occur.                                                        |
| CLOUDSTACK-1834 | "Events are not generated for registerUserKeys(), Enabling account and Editing account.                                                   |
| CLOUDSTACK-1836 | License header failures for ja-JP .po translation file                                                                                    |
| CLOUDSTACK-1839 | Upgrade 4.0 -> 4.1 - Upgraded DB has lot more keys and indexes for many tables compare to the fresh installed 4.1 DB                      |
| CLOUDSTACK-1841 | ASF 4.0 to 4.1 Upgrade: Missing Few Global Configuration parameters on the Upgraded Setup.                                                |
| CLOUDSTACK-1842 | ASF 4.0 to 4.1 Upgrade: Missing Ubuntu 12.04 Guest OS Types on the Upgraded Setup.                                                        |
| CLOUDSTACK-1844 | Upgrade 4.0 -> 4.1 - KVM host agent.properties is not restored as part of upgrading the binaries from 4.0 to 4.1.                         |
| CLOUDSTACK-1845 | KVM - storage migration often fails                                                                                                    |
| CLOUDSTACK-1846 | "KVM - storage pools can silently fail to be unregistered, leading to failure to register later.                                          |
| CLOUDSTACK-1848 | Cloudstack Packages are not got updated with scenario 4.0 to 4.1 upgrade where MS is on Ubuntu 12.04.                                     |
| CLOUDSTACK-1856 | Upgrade 4.0 -> 4.1 - Fresh install of 4.1 has 3 parameters missing in db.properties compared to an upgraded 4.0 setup                     |
| CLOUDSTACK-1873 | "Installation: JasyptPBEStringDecryptionCLI missing, failed to decrypt db password                                                        |
| CLOUDSTACK-1874 | AWS Regions - Account table in cloud_usage DB has region_id                                                                               |
| CLOUDSTACK-1876 | External Devices - network offering for external devices is not returned in API listNetworkOfferings when creating instances.             |
| CLOUDSTACK-1877 | Failed to connect to DB while starting Ubuntu management server after upgrading the packages from 4.0 to 4.1.0                            |
| CLOUDSTACK-1882 | "HTTP Status 404 ° The requested resource () is not available.                                                                            |
| CLOUDSTACK-1890 | listProjects is not listing state in the response                                                                                         |
| CLOUDSTACK-1900 | "Upgrade 4.0 -> 4.1, We do not have a copy of db.properties that comes from a 4.1 installation saved anywhere.                            |
| CLOUDSTACK-1929 | ASF 4.1 cloudstack agent fail to install in KVM host CENTOS 6.3 OS: qemu-kvm-0.12.1.2-3.295.el6.10.x86_64 requires libusbredirparser.so.0 |
| CLOUDSTACK-1934 | NPE with listSupportedNetworkServices after upgrade from 4.0 to 4.1 (Ubuntu MS)                                                           |

| Defect          | 설명                                                                                                    |
|-----------------|----------------------------------------------------------------------------------------------------|
| CLOUDSTACK-1935 | Cloud utilities are not renamed to Cloudstack after upgrade from 4.0 to 4.1 [Ubutnu MS]                                                         |
| CLOUDSTACK-1936 | On CentOS, after a upgrade from 4.0.1 to 4.1 on a cloud node (cloud-agent), the new cloustack-agent isn't add as a service (chkconfig)          |
| CLOUDSTACK-1951 | centos packaging: cloud-install-sys-tmplt can't find jasypt jar.                                                                                |
| CLOUDSTACK-1971 | VM deployed to incorrect primary storage.                                                                                                    |
| CLOUDSTACK-1972 | VM deployed to incorrect primary storage.                                                                                                    |
| CLOUDSTACK-1978 | openvswitch - unable to start console session for SSVM CPVM user VM                                                                             |
| CLOUDSTACK-1980 | "[4.1]cloudstack-setup-bridge, cloudstack-setup-encryption & cloudstack-sysvmadm utilities are not available in Ubuntu 12.04 Management Server. |
| CLOUDSTACK-1987 | Deleted service offerings owned by a domain show up to domain user.                                                                             |
| CLOUDSTACK-1988 | AWS API using SOAP client - User Registration fails                                                                                             |
| CLOUDSTACK-1989 | "Query service offering by ID returns no result, but querying all returns service offering                                                      |
| CLOUDSTACK-2003 | Deleting domain while deleted account is cleaning up leaves VMs expunging forever due to 'Failed to update resource count                       |
| CLOUDSTACK-2007 | Release Notes failing to build on jenkins.cs.                                                                                                   |

# 3.3. Known Issues in 4.1.0

| Issue ID                      | 설명                                                                                                    |
|-------------------------------|----------------------------------------------------------------------------------------------------|
| CLOUDSTACK-2492 <sup>23</sup> | System VM Clock Drift                                                                                                    |
|                               | Testing of the new S3-backed secondary storage feature identified that the system VM templates offered as part of the 3.x releases (which are still the official templates for 4.1.0) did not contain the necessary configuration to enable time synchronization within the system VM guest operating systems. With 4.1.0, this issue has been corrected for both the VMware vSphere and KVM system VM flavors via post boot configurations. The XenServer system VM template does not have an official fix for this problem. If you choose to take advantage of the new S3-backed secondary storage feature while running your system VMs on XenServer, you may be impacted by time synchronization issues. |
| CLOUDSTACK-1747 <sup>24</sup> | mvn deploydb only creates 4.0 DB, not 4.1                                                                                                    |
|                               | Due to tooling changes between 4.1 and 4.2, CloudStack's database is created using the 4.0 schema and updated to the 4.1 schema when the management server starts for the first time. It's OK to                                                                                                    |

https://issues.apache.org/jira/browse/CLOUDSTACK-2492
 https://issues.apache.org/jira/browse/CLOUDSTACK-1747

| Issue ID                      | 설명                                                                                                    |
|-------------------------------|----------------------------------------------------------------------------------------------------|
|                               | see the same schema if the management server has not started yet.                                                                                                    |
| CLOUDSTACK-1824 <sup>25</sup> | Service CloudStack-Management is being displayed as cloud-management service                                                                                                    |
|                               | Many scripts and text entries have references to cloud-management rather than cloudstack-management due to the changeover between 4.0 and 4.1 to rename services. This is a minor issue and should be corrected by 4.2. |
| CLOUDSTACK-1824 <sup>26</sup> | Service CloudStack-Management is being displayed as cloud-management service                                                                                                    |
| CLOUDSTACK-1510 <sup>27</sup> | NPE when primary storage is added with wrong path                                                                                                    |
| CLOUDSTACK-1428 <sup>28</sup> | [UI] Instance which are created without display name are not visible when added to LB                                                                                                    |
| CLOUDSTACK-1306 <sup>29</sup> | Better Error message when trying to deploy Vm by passing static Ipv4 addresses that are assigned to another VM/IP4 address is outside the iprange.                                                                      |
| CLOUDSTACK-1236 <sup>30</sup> | Warning while adding Xen 6.1 host [Unable to create local link network]                                                                                                    |
| CLOUDSTACK-969 <sup>31</sup>  | api: zone response lists vlan in it as "vlan range of zone" but the vlan belongs to physical network                                                                                                    |
| CLOUDSTACK-963 <sup>32</sup>  | [cloud.utils.AnnotationHelper] class java.lang.Stringdoes not have a Table annotation                                                                                                    |
| CLOUDSTACK-458 <sup>33</sup>  | xen:snapshots:Storage gc fail to clean the failed snapshot images from secondarystorage                                                                                                    |
| CLOUDSTACK-315 <sup>34</sup>  | Infrastructure view does not show capacity values                                                                                                    |
| CLOUDSTACK-300 <sup>35</sup>  | Creation of compute offering allow combination of local storage + HA                                                                                                    |
| CLOUDSTACK-282 <sup>36</sup>  | Virtual Routers do not properly resolve DNS SRV Records                                                                                                    |
| CLOUDSTACK-276 <sup>37</sup>  | SSVM ID is exposed in the Error Message thrown by AddTrafficType API                                                                                                    |
| CLOUDSTACK-270 <sup>38</sup>  | Ui should not ask for a vlan range if the physical network isolation type is not VLAN                                                                                                    |

 $<sup>^{25}\,</sup>$  https://issues.apache.org/jira/browse/CLOUDSTACK-1824

https://issues.apache.org/jira/browse/CLOUDSTACK-1824

https://issues.apache.org/jira/browse/CLOUDSTACK-1510

<sup>&</sup>lt;sup>28</sup> https://issues.apache.org/jira/browse/CLOUDSTACK-1428

<sup>&</sup>lt;sup>29</sup> https://issues.apache.org/jira/browse/CLOUDSTACK-1306

https://issues.apache.org/jira/browse/CLOUDSTACK-1236

<sup>31</sup> https://issues.apache.org/jira/browse/CLOUDSTACK-969

<sup>32</sup> https://issues.apache.org/jira/browse/CLOUDSTACK-963

<sup>33</sup> https://issues.apache.org/jira/browse/CLOUDSTACK-458

https://issues.apache.org/jira/browse/CLOUDSTACK-315

<sup>35</sup> https://issues.apache.org/jira/browse/CLOUDSTACK-300

<sup>36</sup> https://issues.apache.org/jira/browse/CLOUDSTACK-282

https://issues.apache.org/jira/browse/CLOUDSTACK-276

<sup>38</sup> https://issues.apache.org/jira/browse/CLOUDSTACK-270

| Issue ID                     | 설명                                                                                                    |
|------------------------------|----------------------------------------------------------------------------------------------------|
| CLOUDSTACK-245 <sup>39</sup> | VPC ACLs are not stored and programmed consistently                                                                                         |
| CLOUDSTACK-231 <sup>40</sup> | Tag creation using special charecters                                                                                                    |
| CLOUDSTACK-124 <sup>41</sup> | NetworkGarbageCollector not cleaning up networks                                                                                            |
| CLOUDSTACK-62 <sup>42</sup>  | console proxy does not support any keymaps besides us, jp                                                                                   |
| CLOUDSTACK-77 <sup>43</sup>  | console proxy display issues                                                                                                    |
| CLOUDSTACK-79 <sup>44</sup>  | CloudStack 3.0.4: firewall rules not restored on KVM host                                                                                   |
| CLOUDSTACK-105 <sup>45</sup> | /tmp/stream-unix.######## stale sockets causing inodes to run out on Xenserver                                                              |
| CLOUDSTACK-107 <sup>46</sup> | Network domain guest suffix is not getting programmed as part of hostnames on Guest VMs that are part of Isolated and Shared Guest Networks |
| CLOUDSTACK-133 <sup>47</sup> | Multiple DHCP Servers are being created on the shared network on using multiple Network Ranges from the same shared network.                |
| CLOUDSTACK-155 <sup>48</sup> | HA checks lead to unnecessary Compute Node reboot when Primary Storage is in Maintenance Mode                                               |
| CLOUDSTACK-187 <sup>49</sup> | CloudStack reports incorrect CPU & RAM usage values for hosts in Basic zone                                                                 |
| CLOUDSTACK-207 <sup>50</sup> | "listCapacity API is not able to list clusterwide capacities when used with "sortby=Usage" parameter"                                       |
| CLOUDSTACK-234 <sup>51</sup> | create/delete firewa/lb/pf rule: send ip assoc command just for the IP for which you are creating the rule                                  |
| CLOUDSTACK-236 <sup>52</sup> | Network Offering IDs are being exposed to the Regular User Account in the UpdateNetworkCmd Error message                                    |
| CLOUDSTACK-237 <sup>53</sup> | StopVMCommand reported success in spite of failing to stop a VM which got stuck during installation from an ISO                             |
| CLOUDSTACK-238 <sup>54</sup> | vpn:fail to connect to vpnserver using non-sourceNAT IP                                                                                     |
| CLOUDSTACK-242 <sup>55</sup> | haproxy listens on all interfaces on VR                                                                                                    |
| CLOUDSTACK-243 <sup>56</sup> | "On management server, security for remote JMX connections is disabled"                                                                     |

 $<sup>^{\</sup>rm 39}$  https://issues.apache.org/jira/browse/CLOUDSTACK-245

<sup>40</sup> https://issues.apache.org/jira/browse/CLOUDSTACK-231

<sup>41</sup> https://issues.apache.org/jira/browse/CLOUDSTACK-124

<sup>42</sup> https://issues.apache.org/jira/browse/CLOUDSTACK-62

<sup>43</sup> https://issues.apache.org/jira/browse/CLOUDSTACK-77

<sup>44</sup> https://issues.apache.org/jira/browse/CLOUDSTACK-79

<sup>45</sup> https://issues.apache.org/jira/browse/CLOUDSTACK-105

<sup>46</sup> https://issues.apache.org/jira/browse/CLOUDSTACK-107

<sup>&</sup>lt;sup>47</sup> https://issues.apache.org/jira/browse/CLOUDSTACK-133

<sup>48</sup> https://issues.apache.org/jira/browse/CLOUDSTACK-155

<sup>49</sup> https://issues.apache.org/jira/browse/CLOUDSTACK-187

<sup>&</sup>lt;sup>50</sup> https://issues.apache.org/jira/browse/CLOUDSTACK-207

<sup>51</sup> https://issues.apache.org/jira/browse/CLOUDSTACK-234

<sup>52</sup> https://issues.apache.org/jira/browse/CLOUDSTACK-236

<sup>53</sup> https://issues.apache.org/jira/browse/CLOUDSTACK-237

<sup>&</sup>lt;sup>54</sup> https://issues.apache.org/jira/browse/CLOUDSTACK-238

<sup>55</sup> https://issues.apache.org/jira/browse/CLOUDSTACK-242

<sup>&</sup>lt;sup>56</sup> https://issues.apache.org/jira/browse/CLOUDSTACK-243

| Issue ID                     | 설명                                                                                                    |
|------------------------------|----------------------------------------------------------------------------------------------------|
| CLOUDSTACK-244 <sup>57</sup> | RPC port on SSVM is open on all interfaces                                                                                                    |
| CLOUDSTACK-252 <sup>58</sup> | "UpdateNetwork Operation on a guest network that is currently using Virtual Router for Lb services to a network offering that uses "F5" for Lb services Fails due to MySQLIntegrityConstraintViolationException."                            |
| CLOUDSTACK-255 <sup>59</sup> | Null pointer exception while creating portforwarding rule after performing UpdateNetworkCmd                                                                                                    |
| CLOUDSTACK-272 <sup>60</sup> | Delete failure message for network with a VM is not informative                                                                                                    |
| CLOUDSTACK-280 <sup>61</sup> | Exception thrown on going to Step 5 of Add VM Instance - CloudRuntimeException: Tags are not defined for physical network in the zone id=1                                                                                                   |
| CLOUDSTACK-281 <sup>62</sup> | "On Updating the VMWare Traffic Labels of existing Physical Networks to Invalid Values; Triggering a ReconnectHost Command, successfully reconnected the ESXi host instead of reporting an Alert"                                            |
| CLOUDSTACK-298 <sup>63</sup> | putting host in maintenance mode while creating snapshot ,host resorce state stuck in "ErrorInMaintenance mode" and snapshot creation fail Unable to migrate due to Requested operation is not valid: cannot migrate domain with 1 snapshots |
| CLOUDSTACK-305 <sup>64</sup> | AWS APi - "Rolling back the transaction" seen in management server logs, everytime a soap call is made.                                                                                                    |
| CLOUDSTACK-308 <sup>65</sup> | ec2-describe-instances - Instance type is always retuned as "m1.small"                                                                                                    |
| CLOUDSTACK-310 <sup>66</sup> | Failed to add host - Plugin error                                                                                                    |
| CLOUDSTACK-324 <sup>67</sup> | "Cannot edit default security group rules, default security group blocks all inbound traffic."                                                                                                    |
| CLOUDSTACK-338 <sup>68</sup> | Unique Names of Disk and Service Offerings in the database are prefixed with "Cloud.com" String                                                                                                    |
| CLOUDSTACK-425 <sup>69</sup> | Check image type is qcow2 before actually installing                                                                                                    |
| CLOUDSTACK-440 <sup>70</sup> | create networks in advanced zone with out VLAN isolation                                                                                                    |
| CLOUDSTACK-568 <sup>71</sup> | Source template id is recorded incorrectly.                                                                                                    |

<sup>&</sup>lt;sup>57</sup> https://issues.apache.org/jira/browse/CLOUDSTACK-244

<sup>&</sup>lt;sup>58</sup> https://issues.apache.org/jira/browse/CLOUDSTACK-252

<sup>&</sup>lt;sup>59</sup> https://issues.apache.org/jira/browse/CLOUDSTACK-255

https://issues.apache.org/jira/browse/CLOUDSTACK-272

<sup>61</sup> https://issues.apache.org/jira/browse/CLOUDSTACK-280

<sup>62</sup> https://issues.apache.org/jira/browse/CLOUDSTACK-281

<sup>63</sup> https://issues.apache.org/jira/browse/CLOUDSTACK-298

<sup>64</sup> https://issues.apache.org/jira/browse/CLOUDSTACK-305

<sup>65</sup> https://issues.apache.org/jira/browse/CLOUDSTACK-308

<sup>66</sup> https://issues.apache.org/jira/browse/CLOUDSTACK-310

<sup>67</sup> https://issues.apache.org/jira/browse/CLOUDSTACK-324

<sup>68</sup> https://issues.apache.org/jira/browse/CLOUDSTACK-338

<sup>69</sup> https://issues.apache.org/jira/browse/CLOUDSTACK-425

https://issues.apache.org/jira/browse/CLOUDSTACK-440

<sup>71</sup> https://issues.apache.org/jira/browse/CLOUDSTACK-568

| Issue ID                      | 설명                                                                                                    |
|-------------------------------|----------------------------------------------------------------------------------------------------|
| CLOUDSTACK-643 <sup>72</sup>  | KVM snapshots deleted on UI/API do not physically delete from secondary storage                                           |
| CLOUDSTACK-797 <sup>73</sup>  | Remove or fix unknown classes in cloud-api                                                                                |
| CLOUDSTACK-970 <sup>74</sup>  | when a template is deleted and then copied over again, it is still marked as "Removed" in template_zone_ref table.        |
| CLOUDSTACK-989 <sup>75</sup>  | marvin: jsonHelper deserialization results in unfilled attributes                                                         |
| CLOUDSTACK-1007 <sup>76</sup> | Not able to delete Shared network because of not being able to stop the router.                                           |
| CLOUDSTACK-1187 <sup>77</sup> | Handle network creation failures when persistent is set to true                                                           |
| CLOUDSTACK-1199 <sup>78</sup> | External DNS not being added to reslov.conf                                                                               |
| CLOUDSTACK-1209 <sup>79</sup> | VPC VR starts despite NPE                                                                                                 |
| CLOUDSTACK-1304 <sup>80</sup> | "mvn -pl :cloud-client-ui jetty:run" strips permission of files in script/                                                |
| CLOUDSTACK-1352 <sup>81</sup> | "KVM 6.3 snapshot - when snapshot of ROOT volume is being created, snapshot of data volume remains in Creating state"     |
| CLOUDSTACK-1393 <sup>82</sup> | Install scripts shows wrong path to copy vhd-util                                                                         |
| CLOUDSTACK-1413 <sup>83</sup> | Need something to concretely identify the version of the code in a particular build                                       |
| CLOUDSTACK-1424 <sup>84</sup> | Failed with NPE while deleting account when there are snapshots created for this account instances                        |
| CLOUDSTACK-1439 <sup>85</sup> | Baremetal - UI/API security group unable to set egress rule > UI displays args.context.networks is undefined              |
| CLOUDSTACK-1581 <sup>86</sup> | IPV6 - UI - IPV6 DNS entries should not be exposed for Basic Zone.                                                        |
| CLOUDSTACK-1638 <sup>87</sup> | Network plugins won't be notified VM migration.                                                                           |
| CLOUDSTACK-1673 <sup>88</sup> | AWS Regions - Events - User disable / Domain Delete event does not include the UUID of the user/domain that was disabled. |

 $<sup>^{72}\</sup> https://issues.apache.org/jira/browse/CLOUDSTACK-643$ 

<sup>&</sup>lt;sup>73</sup> https://issues.apache.org/jira/browse/CLOUDSTACK-797

https://issues.apache.org/jira/browse/CLOUDSTACK-970

<sup>&</sup>lt;sup>75</sup> https://issues.apache.org/jira/browse/CLOUDSTACK-989

<sup>&</sup>lt;sup>76</sup> https://issues.apache.org/jira/browse/CLOUDSTACK-1007

https://issues.apache.org/jira/browse/CLOUDSTACK-1187

<sup>&</sup>lt;sup>78</sup> https://issues.apache.org/jira/browse/CLOUDSTACK-1199

<sup>&</sup>lt;sup>79</sup> https://issues.apache.org/jira/browse/CLOUDSTACK-1209

<sup>80</sup> https://issues.apache.org/jira/browse/CLOUDSTACK-1304

<sup>81</sup> https://issues.apache.org/jira/browse/CLOUDSTACK-1352

<sup>82</sup> https://issues.apache.org/jira/browse/CLOUDSTACK-1393

<sup>83</sup> https://issues.apache.org/jira/browse/CLOUDSTACK-1413

<sup>84</sup> https://issues.apache.org/jira/browse/CLOUDSTACK-1424 85 https://issues.apache.org/jira/browse/CLOUDSTACK-1439

<sup>86</sup> https://issues.apache.org/jira/browse/CLOUDSTACK-1581

https://issues.apache.org/jira/browse/CLOUDSTACK-1638

<sup>88</sup> https://issues.apache.org/jira/browse/CLOUDSTACK-1673

| Issue ID                       | 설명                                                                                                    |
|--------------------------------|----------------------------------------------------------------------------------------------------|
| CLOUDSTACK-1717 <sup>89</sup>  | AWS Regions - Local region entry that gets added by default should not include "/api" for its end_point.Also the endpoint should have the actual hostname instead of localhost."           |
| CLOUDSTACK-1752 <sup>90</sup>  | IPV6 - Router of a ipv6 network has external ipv4 dns entries programmed in /etc/resolv.conf                                                                                               |
| CLOUDSTACK-1758 <sup>91</sup>  | CloudPlatform CS-17541 SSVM test cases failing in VMware with 4.1 builds                                                                                                    |
| CLOUDSTACK-1771 <sup>92</sup>  | "IPv6 - Network restart for a dual network , results in the ipv4 address of the router to be changed. After network restart , name resolution of the Vms fail."                            |
| CLOUDSTACK-1775 <sup>93</sup>  | "AWS Regions - Events Framework - Events relating to User/ Domain/Account are not being published to the RabbitMQ server expect for USER-DISABLE,DOMAIN-DELETE and ACCOUNT.DISABLE event." |
| CLOUDSTACK-1794 <sup>94</sup>  | We are allowed to create Egress rules for Shared networks.                                                                                                    |
| CLOUDSTACK-1819 <sup>95</sup>  | AWS Regions - Issues seen when trying to move a zone from 1 region to another.                                                                                                    |
| CLOUDSTACK-1868 <sup>96</sup>  | GetVmStatsCommand throws NullPointerException with VMWare                                                                                                    |
| CLOUDSTACK-1885 <sup>97</sup>  | Broken testcases in 4.1                                                                                                    |
| CLOUDSTACK-1899 <sup>98</sup>  | SRX firewall external devices - static NAT does not function                                                                                                    |
| CLOUDSTACK-1948 <sup>99</sup>  | users can no longer set global limits to -1 (e.g. pagesize)                                                                                                    |
| CLOUDSTACK-1965 <sup>100</sup> | 15.8. External Firewalls and Load Balancers Section is Incomplete                                                                                                    |
| CLOUDSTACK-1969 <sup>101</sup> | Ubuntu fresh Install- SystemIntegrityChecker looking for "schema-40to410.sql" wrong location and failed to start MS                                                                        |
| CLOUDSTACK-1970 <sup>102</sup> | Ubuntu - "cloudstack-setup-management" not available in "/usr/bin"                                                                                                    |
| CLOUDSTACK-2024 <sup>103</sup> | cloudstack-setup-management with https not works (incorrect path and missing keystore file)                                                                                                |
| CLOUDSTACK-2053 <sup>104</sup> | [BUG] userdata.sh on router VM fixes for if else logic and missing meta-data                                                                                                    |

<sup>89</sup> https://issues.apache.org/jira/browse/CLOUDSTACK-1717

 $<sup>^{90}\,</sup>$  https://issues.apache.org/jira/browse/CLOUDSTACK-1752

<sup>91</sup> https://issues.apache.org/jira/browse/CLOUDSTACK-1758

<sup>92</sup> https://issues.apache.org/jira/browse/CLOUDSTACK-1771

<sup>93</sup> https://issues.apache.org/jira/browse/CLOUDSTACK-1775

<sup>94</sup> https://issues.apache.org/jira/browse/CLOUDSTACK-1794

<sup>95</sup> https://issues.apache.org/jira/browse/CLOUDSTACK-1819

https://issues.apache.org/jira/browse/CLOUDSTACK-1868

<sup>97</sup> https://issues.apache.org/jira/browse/CLOUDSTACK-1885

<sup>98</sup> https://issues.apache.org/jira/browse/CLOUDSTACK-1899

<sup>99</sup> https://issues.apache.org/jira/browse/CLOUDSTACK-1948

<sup>100</sup> https://issues.apache.org/jira/browse/CLOUDSTACK-1965

https://issues.apache.org/jira/browse/CLOUDSTACK-1969

 $<sup>^{102}\,</sup>$  https://issues.apache.org/jira/browse/CLOUDSTACK-1970

<sup>103</sup> https://issues.apache.org/jira/browse/CLOUDSTACK-2024

 $<sup>^{104}</sup>$  https://issues.apache.org/jira/browse/CLOUDSTACK-2053

# Upgrade Instructions

This section contains upgrade instructions from prior versions of CloudStack to Apache CloudStack 4.1.0. We include instructions on upgrading to Apache CloudStack from pre-Apache versions of Citrix CloudStack (last version prior to Apache is 3.0.2) and from the releases made while CloudStack was in the Apache Incubator.

If you run into any issues during upgrades, please feel free to ask questions on users@cloudstack.apache.org or dev@cloudstack.apache.org.

### 4.1. Upgrade from 4.0.x to 4.1.0

This section will guide you from CloudStack 4.0.x versions to CloudStack 4.1.0.

Any steps that are hypervisor-specific will be called out with a note.

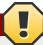

### Package Structure Changes

The package structure for CloudStack has changed significantly since the 4.0.x releases. If you've compiled your own packages, you'll notice that the package names and the number of packages has changed. This is not a bug.

However, this does mean that the procedure is not as simple as an apt-get upgrade or yum update, so please follow this section carefully.

We recommend reading through this section once or twice before beginning your upgrade procedure, and working through it on a test system before working on a production system.

1. Most users of CloudStack manage the installation and upgrades of CloudStack with one of Linux's predominant package systems, RPM or APT. This guide assumes you'll be using RPM and Yum (for Red Hat Enterprise Linux or CentOS), or APT and Debian packages (for Ubuntu).

Create RPM or Debian packages (as appropriate) and a repository from the 4.1.0 source, or check the Apache CloudStack downloads page at <a href="http://cloudstack.apache.org/downloads.html">http://cloudstack.apache.org/downloads.html</a> for package repositories supplied by community members. You will need them for step 8 or step 9.

Instructions for creating packages from the CloudStack source are in the Installation Guide<sup>1</sup>.

- 2. Stop your management server or servers. Run this on all management server hosts:
  - # service cloud-management stop
- 3. If you are running a usage server or usage servers, stop those as well:
  - # service cloud-usage stop

<sup>&</sup>lt;sup>1</sup> http://cloudstack.apache.org/docs/en-US/index.html

4. Make a backup of your MySQL database. If you run into any issues or need to roll back the upgrade, this will assist in debugging or restoring your existing environment. You'll be prompted for your password.

```
# mysqldump -u root -p cloud > cloudstack-backup.sql
```

5. Whether you're upgrading a Red Hat/CentOS based system or Ubuntu based system, you're going to need to stop the CloudStack management server before proceeding.

```
# service cloud-management stop
```

- 6. If you have made changes to /etc/cloud/management/components.xml, you'll need to carry these over manually to the new file, /etc/cloudstack/management/componentContext.xml. This is not done automatically. (If you're unsure, we recommend making a backup of the original components.xml to be on the safe side.
- 7. After upgrading to 4.1, API clients are expected to send plain text passwords for login and user creation, instead of MD5 hash. Incase, api client changes are not acceptable, following changes are to be made for backward compatibility:

Modify componentsContext.xml, and make PlainTextUserAuthenticator as the default authenticator (1st entry in the userAuthenticators adapter list is default)

PlainTextUserAuthenticator works the same way MD5UserAuthenticator worked prior to 4.1.

8. If you are using Ubuntu, follow this procedure to upgrade your packages. If not, skip to step 9.

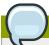

#### Community Packages

This section assumes you're using the community supplied packages for CloudStack. If you've created your own packages and APT repository, substitute your own URL for the ones used in these examples.

a. The first order of business will be to change the sources list for each system with CloudStack packages. This means all management servers, and any hosts that have the KVM agent. (No changes should be necessary for hosts that are running VMware or Xen.)

Start by opening /etc/apt/sources.list.d/cloudstack.list on any systems that have CloudStack packages installed.

This file should have one line, which contains:

deb http://cloudstack.apt-get.eu/ubuntu precise 4.0

We'll change it to point to the new package repository:

deb http://cloudstack.apt-get.eu/ubuntu precise 4.1

If you're using your own package repository, change this line to read as appropriate for your 4.1.0 repository.

b. Now update your apt package list:

\$ sudo apt-get update

c. Now that you have the repository configured, it's time to install the cloudstack-management package. This will pull in any other dependencies you need.

\$ sudo apt-get install cloudstack-management

d. You will need to manually install the cloudstack-agent package:

\$ sudo apt-get install cloudstack-agent

During the installation of cloudstack-agent, APT will copy your agent.properties, log4j-cloud.xml, and environment.properties from /etc/cloud/agent to /etc/cloudstack/agent.

When prompted whether you wish to keep your configuration, say Yes.

e. Verify that the file /etc/cloudstack/agent/environment.properties has a line that reads:

paths.script=/usr/share/cloudstack-common

If not, add the line.

f. Restart the agent:

service cloud-agent stop killall jsvc service cloudstack-agent start

g. During the upgrade, log4j-cloud.xml was simply copied over, so the logs will continue to be added to /var/log/cloud/agent/agent.log. There's nothing wrong with this, but if you prefer to be consistent, you can change this by copying over the sample configuration file:

cd /etc/cloudstack/agent mv log4j-cloud.xml.dpkg-dist log4j-cloud.xml service cloudstack-agent restart

h. Once the agent is running, you can uninstall the old cloud-\* packages from your system:

sudo dpkg --purge cloud-agent

9. If you are using CentOS or RHEL, follow this procedure to upgrade your packages. If not, skip to step 10.

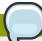

### Community Packages

This section assumes you're using the community supplied packages for CloudStack. If you've created your own packages and yum repository, substitute your own URL for the ones used in these examples.

a. The first order of business will be to change the yum repository for each system with CloudStack packages. This means all management servers, and any hosts that have the KVM agent. (No changes should be necessary for hosts that are running VMware or Xen.)

Start by opening /etc/yum.repos.d/cloudstack.repo on any systems that have CloudStack packages installed.

This file should have content similar to the following:

[apache-cloudstack]
name=Apache CloudStack
baseurl=http://cloudstack.apt-get.eu/rhel/4.0/
enabled=1
gpgcheck=0

If you are using the community provided package repository, change the baseurl to http://cloudstack.apt-get.eu/rhel/4.1/

If you're using your own package repository, change this line to read as appropriate for your 4.1.0 repository.

b. Now that you have the repository configured, it's time to install the cloudstack-management package by upgrading the older cloud-client package.

\$ sudo yum upgrade cloud-client

c. For KVM hosts, you will need to upgrade the cloud-agent package, similarly installing the new version as cloudstack-agent.

\$ sudo yum upgrade cloud-agent

During the installation of cloudstack-agent, the RPM will copy your agent.properties, log4j-cloud.xml, and environment.properties from /etc/cloud/agent to /etc/cloudstack/agent.

d. Verify that the file /etc/cloudstack/agent/environment.properties has a line that reads:

paths.script=/usr/share/cloudstack-common

If not, add the line.

e. Restart the agent:

service cloud-agent stop killall jsvc service cloudstack-agent start

10. Once you've upgraded the packages on your management servers, you'll need to restart the system VMs. Make sure port 8096 is open in your local host firewall to do this.

There is a script that will do this for you, all you need to do is run the script and supply the IP address for your MySQL instance and your MySQL credentials:

```
# nohup cloudstack-sysvmadm -d IP address -u cloud -p -a > sysvm.log 2>&1 &
```

You can monitor the log for progress. The process of restarting the system VMs can take an hour or more.

```
# tail -f sysvm.log
```

The output to sysvm.log will look something like this:

Stopping and starting 1 secondary storage vm(s)... Done stopping and starting secondary storage vm(s). Stopping and starting 1 console proxy vm(s)... Done stopping and starting console proxy vm(s). Stopping and starting 4 running routing vm(s)... Done restarting router(s).

11.

### For Xen Hosts: Copy vhd-utils

This step is only for CloudStack installs that are using Xen hosts.

Copy the file vhd-utils to /usr/share/cloudstack-common/scripts/vm/hypervisor/xenserver.

## 4.2. Upgrade from 3.0.2 to 4.1.0

This section will guide you from Citrix CloudStack 3.0.2 to Apache CloudStack 4.1.0. Sections that are hypervisor-specific will be called out with a note.

1.

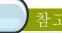

The following upgrade instructions apply only if you're using VMware hosts. If you're not using VMware hosts, skip this step and move on to 2.

In each zone that includes VMware hosts, you need to add a new system VM template.

- a. While running the existing 3.0.2 system, log in to the UI as root administrator.
- b. In the left navigation bar, click Templates.
- c. In Select view, click Templates.
- d. Click Register template.

The Register template dialog box is displayed.

e. In the Register template dialog box, specify the following values (do not change these):

| Field    | 값                                                                             |
|----------|-------------------------------------------------------------------------------|
| 이름       | systemvm-vmware-4.0                                                           |
| 설명       | systemvm-vmware-4.0                                                           |
| URL      | http://download.cloud.com/templates/burbank/burbank-<br>systemvm-08012012.ova |
| Zone     | Choose the zone where this hypervisor is used                                 |
| 하이퍼 바이저  | VMware                                                                        |
| 형식       | OVA                                                                           |
| OS 종류    | Debian GNU/Linux 5.0 (32-bit)                                                 |
| 추출 가능    | no                                                                            |
| 암호 관리 사용 | no                                                                            |
| 공개       | no                                                                            |
| 추천       | no                                                                            |

- f. Watch the screen to be sure that the template downloads successfully and enters the READY state. Do not proceed until this is successful.
- 2. Stop all Usage Servers if running. Run this on all Usage Server hosts.

# service cloud-usage stop

3. Stop the Management Servers. Run this on all Management Server hosts.

# service cloud-management stop

4. On the MySQL master, take a backup of the MySQL databases. We recommend performing this step even in test upgrades. If there is an issue, this will assist with debugging.

In the following commands, it is assumed that you have set the root password on the database, which is a CloudStack recommended best practice. Substitute your own MySQL root password.

- # mysqldump -u root -pmysql\_password cloud > cloud-backup.dmp

  # mysqldump -u root -pmysql\_password cloud\_usage > cloud-usage-backup.dmp
- 5. Either build RPM/DEB packages as detailed in the Installation Guide, or use one of the community provided yum/apt repositories to gain access to the CloudStack binaries.
- 6. If you are using Ubuntu, follow this procedure to upgrade your packages. If not, skip to step 7.

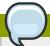

### Community Packages

This section assumes you're using the community supplied packages for CloudStack. If you've created your own packages and APT repository, substitute your own URL for the ones used in these examples.

a. The first order of business will be to change the sources list for each system with CloudStack packages. This means all management servers, and any hosts that have the KVM agent. (No changes should be necessary for hosts that are running VMware or Xen.)

Start by opening /etc/apt/sources.list.d/cloudstack.list on any systems that have CloudStack packages installed.

This file should have one line, which contains:

deb http://cloudstack.apt-get.eu/ubuntu precise 4.0

We'll change it to point to the new package repository:

deb http://cloudstack.apt-get.eu/ubuntu precise 4.1

If you're using your own package repository, change this line to read as appropriate for your 4.1.0 repository.

b. Now update your apt package list:

\$ sudo apt-get update

c. Now that you have the repository configured, it's time to install the cloudstack-management package. This will pull in any other dependencies you need.

\$ sudo apt-get install cloudstack-management

d. You will need to manually install the cloudstack-agent package:

\$ sudo apt-get install cloudstack-agent

During the installation of cloudstack-agent, APT will copy your agent.properties, log4j-cloud.xml, and environment.properties from /etc/cloud/agent to /etc/cloudstack/agent.

When prompted whether you wish to keep your configuration, say Yes.

e. Verify that the file /etc/cloudstack/agent/environment.properties has a line that reads:

paths.script=/usr/share/cloudstack-common

If not, add the line.

f. Restart the agent:

service cloud-agent stop killall jsvc service cloudstack-agent start

g. During the upgrade, log4j-cloud.xml was simply copied over, so the logs will continue to be added to /var/log/cloud/agent/agent.log. There's nothing wrong with this, but if you prefer to be consistent, you can change this by copying over the sample configuration file:

cd /etc/cloudstack/agent mv log4j-cloud.xml.dpkg-dist log4j-cloud.xml service cloudstack-agent restart

h. Once the agent is running, you can uninstall the old cloud-\* packages from your system:

sudo dpkg --purge cloud-agent

7. If you are using CentOS or RHEL, follow this procedure to upgrade your packages. If not, skip to step 8.

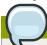

#### Community Packages

This section assumes you're using the community supplied packages for CloudStack. If you've created your own packages and yum repository, substitute your own URL for the ones used in these examples.

a. The first order of business will be to change the yum repository for each system with CloudStack packages. This means all management servers, and any hosts that have the KVM agent. (No changes should be necessary for hosts that are running VMware or Xen.)

Start by opening /etc/yum.repos.d/cloudstack.repo on any systems that have CloudStack packages installed.

This file should have content similar to the following:

[apache-cloudstack]

name=Apache CloudStack baseurl=http://cloudstack.apt-get.eu/rhel/4.0/ enabled=1 gpgcheck=0

If you are using the community provided package repository, change the baseurl to http://cloudstack.apt-get.eu/rhel/4.1/

If you're using your own package repository, change this line to read as appropriate for your 4.1.0 repository.

b. Now that you have the repository configured, it's time to install the cloudstack-management package by upgrading the older cloud-client package.

\$ sudo yum upgrade cloud-client

c. For KVM hosts, you will need to upgrade the cloud-agent package, similarly installing the new version as cloudstack-agent.

\$ sudo yum upgrade cloud-agent

During the installation of cloudstack-agent, the RPM will copy your agent.properties, log4j-cloud.xml, and environment.properties from /etc/cloud/agent to /etc/cloudstack/agent.

d. Verify that the file /etc/cloudstack/agent/environment.properties has a line that reads:

paths.script=/usr/share/cloudstack-common

If not, add the line.

e. Restart the agent:

service cloud-agent stop killall jsvc service cloudstack-agent start

- 8. If you have made changes to your copy of /etc/cloud/management/components.xml the changes will be preserved in the upgrade. However, you need to do the following steps to place these changes in a new version of the file which is compatible with version 4.1.0.
  - a. Make a backup copy of /etc/cloud/management/components.xml. For example:

# mv /etc/cloud/management/components.xml /etc/cloud/management/components.xml-backup

- b. Copy /etc/cloud/management/components.xml.rpmnew to create a new /etc/cloud/management/components.xml:
  - # cp -ap /etc/cloud/management/components.xml.rpmnew /etc/cloud/management/components.xml
- c. Merge your changes from the backup file into the new components.xml.

# vi /etc/cloud/management/components.xml

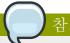

If you have more than one management server node, repeat the upgrade steps on each node.

9. After upgrading to 4.1, API clients are expected to send plain text passwords for login and user creation, instead of MD5 hash. Incase, api client changes are not acceptable, following changes are to be made for backward compatibility:

Modify componentsContext.xml, and make PlainTextUserAuthenticator as the default authenticator (1st entry in the userAuthenticators adapter list is default)

PlainTextUserAuthenticator works the same way MD5UserAuthenticator worked prior to 4.1.

10. Start the first Management Server. Do not start any other Management Server nodes yet.

```
# service cloudstack-management start
```

Wait until the databases are upgraded. Ensure that the database upgrade is complete. After confirmation, start the other Management Servers one at a time by running the same command on each node.

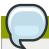

### 참고

Failing to restart the Management Server indicates a problem in the upgrade. Having the Management Server restarted without any issues indicates that the upgrade is successfully completed.

- 11. Start all Usage Servers (if they were running on your previous version). Perform this on each Usage Server host.
  - # service cloudstack-usage start

12.

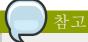

Additional steps are required for each KVM host. These steps will not affect running guests in the cloud. These steps are required only for clouds using KVM as hosts and only on the KVM hosts.

- a. Configure a yum or apt respository containing the CloudStack packages as outlined in the Installation Guide.
- b. Stop the running agent.
  - # service cloud-agent stop
- c. Update the agent software with one of the following command sets as appropriate for your environment.
  - # yum update cloud-\*
  - # apt-get update
  - # apt-get upgrade cloud-\*
- d. Start the agent.
  - # service cloudstack-agent start
- e. Edit /etc/cloud/agent/agent.properties to change the resource parameter from "com.cloud.agent.resource.computing.LibvirtComputingResource" to "com.cloud.hypervisor.kvm.resource.LibvirtComputingResource".
- f. Start the cloud agent and cloud management services.
- g. When the Management Server is up and running, log in to the CloudStack UI and restart the virtual router for proper functioning of all the features.
- 13. Log in to the CloudStack UI as administrator, and check the status of the hosts. All hosts should come to Up state (except those that you know to be offline). You may need to wait 20 or 30 minutes, depending on the number of hosts.

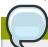

참고

Troubleshooting: If login fails, clear your browser cache and reload the page.

Do not proceed to the next step until the hosts show in Up state.

- 14. If you are upgrading from 3.0.2, perform the following:
  - a. Ensure that the admin port is set to 8096 by using the "integration.api.port" global parameter.

This port is used by the cloud-sysvmadm script at the end of the upgrade procedure. For information about how to set this parameter, see "Setting Global Configuration Parameters" in the Installation Guide.

b. Restart the Management Server.

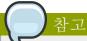

If you don't want the admin port to remain open, you can set it to null after the upgrade is done and restart the management server.

- 15. Run the cloud-sysvmadm script to stop, then start, all Secondary Storage VMs, Console Proxy VMs, and virtual routers. Run the script once on each management server. Substitute your own IP address of the MySQL instance, the MySQL user to connect as, and the password to use for that user. In addition to those parameters, provide the -c and -r arguments. For example:
  - # nohup cloud-sysvmadm -d 192.168.1.5 -u cloud -p password -c -r > sysvm.log 2>&1 &
  - # tail -f sysvm.log

This might take up to an hour or more to run, depending on the number of accounts in the system.

- 16. If needed, upgrade all Citrix XenServer hypervisor hosts in your cloud to a version supported by CloudStack 4.1.0. The supported versions are XenServer 5.6 SP2 and 6.0.2. Instructions for upgrade can be found in the CloudStack 4.1.0 Installation Guide under "Upgrading XenServer Versions."
- 17. Now apply the XenServer hotfix XS602E003 (and any other needed hotfixes) to XenServer v6.0.2 hypervisor hosts.
  - a. Disconnect the XenServer cluster from CloudStack.

In the left navigation bar of the CloudStack UI, select Infrastructure. Under Clusters, click View All. Select the XenServer cluster and click Actions - Unmanage.

This may fail if there are hosts not in one of the states Up, Down, Disconnected, or Alert. You may need to fix that before unmanaging this cluster.

Wait until the status of the cluster has reached Unmanaged. Use the CloudStack UI to check on the status. When the cluster is in the unmanaged state, there is no connection to the hosts in the cluster.

- b. To clean up the VLAN, log in to one XenServer host and run:
  - /opt/xensource/bin/cloud-clean-vlan.sh
- c. Now prepare the upgrade by running the following on one XenServer host:
  - /opt/xensource/bin/cloud-prepare-upgrade.sh

If you see a message like "can't eject CD", log in to the VM and unmount the CD, then run this script again.

d. Upload the hotfix to the XenServer hosts. Always start with the Xen pool master, then the slaves. Using your favorite file copy utility (e.g. WinSCP), copy the hotfixes to the host. Place them in a temporary folder such as /tmp.

On the Xen pool master, upload the hotfix with this command:

xe patch-upload file-name=XS602E003.xsupdate

Make a note of the output from this command, which is a UUID for the hotfix file. You'll need it in another step later.

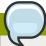

### 참고

(Optional) If you are applying other hotfixes as well, you can repeat the commands in this section with the appropriate hotfix number. For example, XS602E004.xsupdate.

- e. Manually live migrate all VMs on this host to another host. First, get a list of the VMs on this host:
  - # xe vm-list

Then use this command to migrate each VM. Replace the example host name and VM name with your own:

# xe vm-migrate live=true host=host-name vm=VM-name

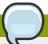

#### Troubleshooting

If you see a message like "You attempted an operation on a VM which requires PV drivers to be installed but the drivers were not detected," run:

/opt/xensource/bin/make\_migratable.sh b6cf79c8-02ee-050b-922f-49583d9f1a14.

f. Apply the hotfix. First, get the UUID of this host:

# xe host-list

Then use the following command to apply the hotfix. Replace the example host UUID with the current host ID, and replace the hotfix UUID with the output from the patch-upload command you ran on this machine earlier. You can also get the hotfix UUID by running xe patch-list.

xe patch-apply host-uuid=host-uuid uuid=hotfix-uuid

g. Copy the following files from the CloudStack Management Server to the host.

| Copy from here                                                                           | to here                               |
|------------------------------------------------------------------------------------------|---------------------------------------|
| /usr/lib64/cloud/common/<br>scripts/vm/hypervisor/<br>xenserver/xenserver60/<br>NFSSR.py | /opt/xensource/sm/NFSSR.py            |
| /usr/lib64/cloud/common/<br>scripts/vm/hypervisor/<br>xenserver/setupxenserver.sh        | /opt/xensource/bin/setupxenserver.sh  |
| /usr/lib64/cloud/common/<br>scripts/vm/hypervisor/<br>xenserver/make_migratable.sh       | /opt/xensource/bin/make_migratable.sh |

- h. (Only for hotfixes XS602E005 and XS602E007) You need to apply a new Cloud Support Pack.
  - · Download the CSP software onto the XenServer host from one of the following links:

For hotfix XS602E005: http://coltrane.eng.hq.xensource.com/release/XenServer-6.x/XS-6.0.2/hotfixes/XS602E005/56710/xe-phase-2/xenserver-cloud-supp.tgz

For hotfix XS602E007: http://coltrane.eng.hq.xensource.com/release/XenServer-6.x/XS-6.0.2/hotfixes/XS602E007/57824/xe-phase-2/xenserver-cloud-supp.tgz

• Extract the file:

# tar xf xenserver-cloud-supp.tgz

• Run the following script:

# xe-install-supplemental-pack xenserver-cloud-supp.iso

• If the XenServer host is part of a zone that uses basic networking, disable Open vSwitch (OVS):

# xe-switch-network-backend bridge

- i. Reboot this XenServer host.
- j. Run the following:

/opt/xensource/bin/setupxenserver.sh

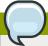

### 참고

If the message "mv: cannot stat `/etc/cron.daily/logrotate': No such file or directory" appears, you can safely ignore it.

k. Run the following:

for pbd in `xe pbd-list currently-attached=falsel grep ^uuid | awk '{print \$NF}'`; do xe pbd-plug uuid=\$pbd ;

l. On each slave host in the Xen pool, repeat these steps, starting from "manually live migrate VMs."

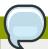

### Troubleshooting Tip

If passwords which you know to be valid appear not to work after upgrade, or other UI issues are seen, try clearing your browser cache and reloading the UI page.

### 4.3. Upgrade from 2.2.14 to 4.1.0

1. Ensure that you query your IPaddress usage records and process them; for example, issue invoices for any usage that you have not yet billed users for.

Starting in 3.0.2, the usage record format for IP addresses is the same as the rest of the usage types. Instead of a single record with the assignment and release dates, separate records are generated per aggregation period with start and end dates. After upgrading to 4.1.0, any existing IP address usage records in the old format will no longer be available.

2. If you are using version 2.2.0 - 2.2.13, first upgrade to 2.2.14 by using the instructions in the 2.2.14 Release Notes<sup>2</sup>.

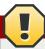

### KVM Hosts

If KVM hypervisor is used in your cloud, be sure you completed the step to insert a valid username and password into the host\_details table on each KVM node as described in the 2.2.14 Release Notes. This step is critical, as the database will be encrypted after the upgrade to 4.1.0.

3. While running the 2.2.14 system, log in to the UI as root administrator.

 $<sup>^2\</sup> http://download.cloud.com/releases/2.2.0/CloudStack2.2.14ReleaseNotes.pdf$ 

- 4. Using the UI, add a new System VM template for each hypervisor type that is used in your cloud. In each zone, add a system VM template for each hypervisor used in that zone
  - a. In the left navigation bar, click Templates.
  - b. In Select view, click Templates.
  - c. Click Register template.

The Register template dialog box is displayed.

d. In the Register template dialog box, specify the following values depending on the hypervisor type (do not change these):

| 하이퍼 바이저   | 설명                                                                               |
|-----------|----------------------------------------------------------------------------------|
| XenServer | Name: systemvm-xenserver-3.0.0                                                   |
|           | Description: systemvm-xenserver-3.0.0                                            |
|           | URL: http://download.cloud.com/templates/acton/acton-systemvm-02062012.vhd.bz2   |
|           | Zone: Choose the zone where this hypervisor is used                              |
|           | Hypervisor: XenServer                                                            |
|           | Format: VHD                                                                      |
|           | OS Type: Debian GNU/Linux 5.0 (32-bit)                                           |
|           | Extractable: no                                                                  |
|           | Password Enabled: no                                                             |
|           | Public: no                                                                       |
|           | Featured: no                                                                     |
| KVM       | Name: systemvm-kvm-3.0.0                                                         |
|           | Description: systemvm-kvm-3.0.0                                                  |
|           | URL: http://download.cloud.com/templates/acton/acton-systemvm-02062012.qcow2.bz2 |
|           | Zone: Choose the zone where this hypervisor is used                              |
|           | Hypervisor: KVM                                                                  |
|           | Format: QCOW2                                                                    |
|           | OS Type: Debian GNU/Linux 5.0 (32-bit)                                           |
|           | Extractable: no                                                                  |
|           | Password Enabled: no                                                             |
|           | Public: no                                                                       |
|           | Featured: no                                                                     |

| 하이퍼 바이저 | 설명                                                                             |
|---------|--------------------------------------------------------------------------------|
| VMware  | Name: systemvm-vmware-4.0                                                      |
|         | Description: systemvm-vmware-4.0                                               |
|         | URL: http://download.cloud.com/templates/burbank/burbank-systemvm-08012012.ova |
|         | Zone: Choose the zone where this hypervisor is used                            |
|         | Hypervisor: VMware                                                             |
|         | Format: OVA                                                                    |
|         | OS Type: Debian GNU/Linux 5.0 (32-bit)                                         |
|         | Extractable: no                                                                |
|         | Password Enabled: no                                                           |
|         | Public: no                                                                     |
|         | Featured: no                                                                   |

- 5. Watch the screen to be sure that the template downloads successfully and enters the READY state. Do not proceed until this is successful
- 6. WARNING: If you use more than one type of hypervisor in your cloud, be sure you have repeated these steps to download the system VM template for each hypervisor type. Otherwise, the upgrade will fail.
- 7. Stop all Usage Servers if running. Run this on all Usage Server hosts.

```
# service cloud-usage stop
```

8. Stop the Management Servers. Run this on all Management Server hosts.

```
# service cloud-management stop
```

9. On the MySQL master, take a backup of the MySQL databases. We recommend performing this step even in test upgrades. If there is an issue, this will assist with debugging.

In the following commands, it is assumed that you have set the root password on the database, which is a CloudStack recommended best practice. Substitute your own MySQL root password.

```
# mysqldump -u root -pmysql_password cloud > cloud-backup.dmp

# mysqldump -u root -pmysql_password cloud_usage > cloud-usage-backup.dmp
```

- 10. Either build RPM/DEB packages as detailed in the Installation Guide, or use one of the community provided yum/apt repositories to gain access to the CloudStack binaries.
- 11. If you are using Ubuntu, follow this procedure to upgrade your packages. If not, skip to step 12.

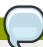

### Community Packages

This section assumes you're using the community supplied packages for CloudStack. If you've created your own packages and APT repository, substitute your own URL for the ones used in these examples.

a. The first order of business will be to change the sources list for each system with CloudStack packages. This means all management servers, and any hosts that have the KVM agent. (No changes should be necessary for hosts that are running VMware or Xen.)

Start by opening /etc/apt/sources.list.d/cloudstack.list on any systems that have CloudStack packages installed.

This file should have one line, which contains:

deb http://cloudstack.apt-get.eu/ubuntu precise 4.0

We'll change it to point to the new package repository:

deb http://cloudstack.apt-get.eu/ubuntu precise 4.1

If you're using your own package repository, change this line to read as appropriate for your 4.1.0 repository.

b. Now update your apt package list:

\$ sudo apt-get update

c. Now that you have the repository configured, it's time to install the cloudstack-management package. This will pull in any other dependencies you need.

\$ sudo apt-get install cloudstack-management

d. You will need to manually install the cloudstack-agent package:

\$ sudo apt-get install cloudstack-agent

During the installation of cloudstack-agent, APT will copy your agent.properties, log4j-cloud.xml, and environment.properties from /etc/cloud/agent to /etc/cloudstack/agent.

When prompted whether you wish to keep your configuration, say Yes.

e. Verify that the file /etc/cloudstack/agent/environment.properties has a line that reads:

paths.script=/usr/share/cloudstack-common

If not, add the line.

f. Restart the agent:

service cloud-agent stop killall jsvc service cloudstack-agent start

g. During the upgrade, log4j-cloud.xml was simply copied over, so the logs will continue to be added to /var/log/cloud/agent/agent.log. There's nothing wrong with this, but if you prefer to be consistent, you can change this by copying over the sample configuration file:

cd /etc/cloudstack/agent mv log4j-cloud.xml.dpkg-dist log4j-cloud.xml service cloudstack-agent restart

h. Once the agent is running, you can uninstall the old cloud-\* packages from your system:

sudo dpkg --purge cloud-agent

12. If you are using CentOS or RHEL, follow this procedure to upgrade your packages. If not, skip to step 13.

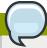

### Community Packages

This section assumes you're using the community supplied packages for CloudStack. If you've created your own packages and yum repository, substitute your own URL for the ones used in these examples.

a. The first order of business will be to change the yum repository for each system with CloudStack packages. This means all management servers, and any hosts that have the KVM agent. (No changes should be necessary for hosts that are running VMware or Xen.)

Start by opening /etc/yum.repos.d/cloudstack.repo on any systems that have CloudStack packages installed.

This file should have content similar to the following:

[apache-cloudstack]
name=Apache CloudStack
baseurl=http://cloudstack.apt-get.eu/rhel/4.0/
enabled=1
gpgcheck=0

If you are using the community provided package repository, change the baseurl to http://cloudstack.apt-get.eu/rhel/4.1/

If you're using your own package repository, change this line to read as appropriate for your 4.1.0 repository.

b. Now that you have the repository configured, it's time to install the cloudstack-management package by upgrading the older cloud-client package.

\$ sudo yum upgrade cloud-client

c. For KVM hosts, you will need to upgrade the cloud-agent package, similarly installing the new version as cloudstack-agent.

\$ sudo yum upgrade cloud-agent

During the installation of cloudstack-agent, the RPM will copy your agent.properties, log4j-cloud.xml, and environment.properties from /etc/cloud/agent to /etc/cloudstack/agent.

d. Verify that the file /etc/cloudstack/agent/environment.properties has a line that reads:

paths.script=/usr/share/cloudstack-common

If not, add the line.

e. Restart the agent:

service cloud-agent stop killall jsvc service cloudstack-agent start

13. If you have made changes to your existing copy of the file components.xml in your previous-version CloudStack installation, the changes will be preserved in the upgrade. However, you need to do the following steps to place these changes in a new version of the file which is compatible with version 4.0.0-incubating.

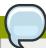

참고

How will you know whether you need to do this? If the upgrade output in the previous step included a message like the following, then some custom content was found in your old components.xml, and you need to merge the two files:

warning: /etc/cloud/management/components.xml created as /etc/cloud/management/components.xml.rpmnew

a. Make a backup copy of your /etc/cloud/management/components.xml file. For example:

# mv /etc/cloud/management/components.xml /etc/cloud/management/components.xml-backup

b. Copy /etc/cloud/management/components.xml.rpmnew to create a new /etc/cloud/management/components.xml:

# cp -ap /etc/cloud/management/components.xml.rpmnew /etc/cloud/management/components.xml

c. Merge your changes from the backup file into the new components.xml file.

```
# vi /etc/cloud/management/components.xml
```

14. After upgrading to 4.1, API clients are expected to send plain text passwords for login and user creation, instead of MD5 hash. Incase, api client changes are not acceptable, following changes are to be made for backward compatibility:

Modify componentsContext.xml, and make PlainTextUserAuthenticator as the default authenticator (1st entry in the userAuthenticators adapter list is default)

PlainTextUserAuthenticator works the same way MD5UserAuthenticator worked prior to 4.1.

- 15. If you have made changes to your existing copy of the /etc/cloud/management/db.properties file in your previous-version CloudStack installation, the changes will be preserved in the upgrade. However, you need to do the following steps to place these changes in a new version of the file which is compatible with version 4.0.0-incubating.
  - a. Make a backup copy of your file /etc/cloud/management/db.properties. For example:

```
# mv /etc/cloud/management/db.properties /etc/cloud/management/db.properties-backup
```

b. Copy /etc/cloud/management/db.properties.rpmnew to create a new /etc/cloud/management/db.properties:

```
# cp -ap /etc/cloud/management/db.properties.rpmnew etc/cloud/management/db.properties
```

c. Merge your changes from the backup file into the new db.properties file.

```
# vi /etc/cloud/management/db.properties
```

16. On the management server node, run the following command. It is recommended that you use the command-line flags to provide your own encryption keys. See Password and Key Encryption in the Installation Guide.

```
# cloud-setup-encryption -e encryption_type -m management_server_key -k database_key
```

When used without arguments, as in the following example, the default encryption type and keys will be used:

• (Optional) For encryption\_type, use file or web to indicate the technique used to pass in the database encryption password. Default: file.

- (Optional) For management\_server\_key, substitute the default key that is used to encrypt confidential parameters in the properties file. Default: password. It is highly recommended that you replace this with a more secure value
- (Optional) For database\_key, substitute the default key that is used to encrypt confidential parameters in the CloudStack database. Default: password. It is highly recommended that you replace this with a more secure value.
- 17. Repeat steps 10 14 on every management server node. If you provided your own encryption key in step 14, use the same key on all other management servers.
- 18. Start the first Management Server. Do not start any other Management Server nodes yet.

```
# service cloudstack-management start
```

Wait until the databases are upgraded. Ensure that the database upgrade is complete. You should see a message like "Complete! Done." After confirmation, start the other Management Servers one at a time by running the same command on each node.

19. Start all Usage Servers (if they were running on your previous version). Perform this on each Usage Server host.

```
# service cloudstack-usage start
```

- 20. (KVM only) Additional steps are required for each KVM host. These steps will not affect running guests in the cloud. These steps are required only for clouds using KVM as hosts and only on the KVM hosts.
  - a. Configure your CloudStack package repositories as outlined in the Installation Guide
  - b. Stop the running agent.

```
# service cloud-agent stop
```

c. Update the agent software with one of the following command sets as appropriate.

```
# yum update cloud-*
```

```
# apt-get update
# apt-get upgrade cloud-*
```

d. Start the agent.

```
# service cloudstack-agent start
```

e. Copy the contents of the agent.properties file to the new agent.properties file by using the following command

```
sed -i 's/com.cloud.agent.resource.computing.LibvirtComputingResource/\\ com.cloud.hypervisor.kvm.resource.LibvirtComputingResource/g' /etc/cloud/agent/agent.properties
```

- f. Start the cloud agent and cloud management services.
- g. When the Management Server is up and running, log in to the CloudStack UI and restart the virtual router for proper functioning of all the features.
- 21. Log in to the CloudStack UI as admin, and check the status of the hosts. All hosts should come to Up state (except those that you know to be offline). You may need to wait 20 or 30 minutes, depending on the number of hosts.

Do not proceed to the next step until the hosts show in the Up state. If the hosts do not come to the Up state, contact support.

- 22. Run the following script to stop, then start, all Secondary Storage VMs, Console Proxy VMs, and virtual routers.
  - a. Run the command once on one management server. Substitute your own IP address of the MySQL instance, the MySQL user to connect as, and the password to use for that user. In addition to those parameters, provide the "-c" and "-r" arguments. For example:

```
# nohup cloud-sysvmadm -d 192.168.1.5 -u cloud -p password -c -r > sysvm.log 2>&1 & # tail -f sysvm.log
```

This might take up to an hour or more to run, depending on the number of accounts in the system.

b. After the script terminates, check the log to verify correct execution:

```
# tail -f sysvm.log
```

The content should be like the following:

```
Stopping and starting 1 secondary storage vm(s)...

Done stopping and starting secondary storage vm(s)

Stopping and starting 1 console proxy vm(s)...

Done stopping and starting console proxy vm(s).

Stopping and starting 4 running routing vm(s)...

Done restarting router(s).
```

23. If you would like additional confirmation that the new system VM templates were correctly applied when these system VMs were rebooted, SSH into the System VM and check the version.

Use one of the following techniques, depending on the hypervisor.

#### XenServer or KVM:

SSH in by using the link local IP address of the system VM. For example, in the command below, substitute your own path to the private key used to log in to the system VM and your own link local IP.

Run the following commands on the XenServer or KVM host on which the system VM is present:

```
# ssh -i private-key-path link-local-ip -p 3922
# cat /etc/cloudstack-release
```

The output should be like the following:

Cloudstack Release 4.0.0-incubating Mon Oct 9 15:10:04 PST 2012

#### **ESXi**

SSH in using the private IP address of the system VM. For example, in the command below, substitute your own path to the private key used to log in to the system VM and your own private IP.

Run the following commands on the Management Server:

```
# ssh -i private-key-path private-ip -p 3922
# cat /etc/cloudstack-release
```

The output should be like the following:

Cloudstack Release 4.0.0-incubating Mon Oct 9 15:10:04 PST 2012

- 24. If needed, upgrade all Citrix XenServer hypervisor hosts in your cloud to a version supported by CloudStack 4.0.0-incubating. The supported versions are XenServer 5.6 SP2 and 6.0.2. Instructions for upgrade can be found in the CloudStack 4.0.0-incubating Installation Guide.
- 25. Apply the XenServer hotfix XS602E003 (and any other needed hotfixes) to XenServer v6.0.2 hypervisor hosts.
  - a. Disconnect the XenServer cluster from CloudStack.

In the left navigation bar of the CloudStack UI, select Infrastructure. Under Clusters, click View All. Select the XenServer cluster and click Actions - Unmanage.

This may fail if there are hosts not in one of the states Up, Down, Disconnected, or Alert. You may need to fix that before unmanaging this cluster.

Wait until the status of the cluster has reached Unmanaged. Use the CloudStack UI to check on the status. When the cluster is in the unmanaged state, there is no connection to the hosts in the cluster.

b. To clean up the VLAN, log in to one XenServer host and run:

```
/opt/xensource/bin/cloud-clean-vlan.sh
```

c. Prepare the upgrade by running the following on one XenServer host:

```
/opt/xensource/bin/cloud-prepare-upgrade.sh
```

If you see a message like "can't eject CD", log in to the VM and umount the CD, then run this script again.

d. Upload the hotfix to the XenServer hosts. Always start with the Xen pool master, then the slaves. Using your favorite file copy utility (e.g. WinSCP), copy the hotfixes to the host. Place them in a temporary folder such as /root or /tmp.

On the Xen pool master, upload the hotfix with this command:

xe patch-upload file-name=XS602E003.xsupdate

Make a note of the output from this command, which is a UUID for the hotfix file. You'll need it in another step later.

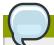

### 참고

(Optional) If you are applying other hotfixes as well, you can repeat the commands in this section with the appropriate hotfix number. For example, XS602E004.xsupdate.

e. Manually live migrate all VMs on this host to another host. First, get a list of the VMs on this host:

# xe vm-list

Then use this command to migrate each VM. Replace the example host name and VM name with your own:

# xe vm-migrate live=true host=host-name vm=VM-name

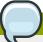

### Troubleshooting

If you see a message like "You attempted an operation on a VM which requires PV drivers to be installed but the drivers were not detected," run:

/opt/xensource/bin/make\_migratable.sh b6cf79c8-02ee-050b-922f-49583d9f1a14.

f. Apply the hotfix. First, get the UUID of this host:

# xe host-list

Then use the following command to apply the hotfix. Replace the example host UUID with the current host ID, and replace the hotfix UUID with the output from the patch-upload command you ran on this machine earlier. You can also get the hotfix UUID by running xe patch-list.

xe patch-apply host-uuid=host-uuid uuid=hotfix-uuid

g. Copy the following files from the CloudStack Management Server to the host.

| Copy from here           | to here                    |
|--------------------------|----------------------------|
| /usr/lib64/cloud/common/ | /opt/xensource/sm/NFSSR.py |
| scripts/vm/hypervisor/   |                            |

| Copy from here                                                                     | to here                               |
|------------------------------------------------------------------------------------|---------------------------------------|
| xenserver/xenserver60/<br>NFSSR.py                                                 |                                       |
| /usr/lib64/cloud/common/<br>scripts/vm/hypervisor/<br>xenserver/setupxenserver.sh  | /opt/xensource/bin/setupxenserver.sh  |
| /usr/lib64/cloud/common/<br>scripts/vm/hypervisor/<br>xenserver/make_migratable.sh | /opt/xensource/bin/make_migratable.sh |

- h. (Only for hotfixes XS602E005 and XS602E007) You need to apply a new Cloud Support Pack.
  - · Download the CSP software onto the XenServer host from one of the following links:

For hotfix XS602E005: http://coltrane.eng.hq.xensource.com/release/XenServer-6.x/XS-6.0.2/hotfixes/XS602E005/56710/xe-phase-2/xenserver-cloud-supp.tgz

For hotfix XS602E007: http://coltrane.eng.hq.xensource.com/release/XenServer-6.x/XS-6.0.2/hotfixes/XS602E007/57824/xe-phase-2/xenserver-cloud-supp.tgz

- Extract the file:
  - # tar xf xenserver-cloud-supp.tgz
- Run the following script:
  - # xe-install-supplemental-pack xenserver-cloud-supp.iso
- If the XenServer host is part of a zone that uses basic networking, disable Open vSwitch (OVS):
  - # xe-switch-network-backend bridge
- i. Reboot this XenServer host.
- j. Run the following:

/opt/xensource/bin/setupxenserver.sh

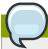

#### 참고

If the message "mv: cannot stat `/etc/cron.daily/logrotate': No such file or directory" appears, you can safely ignore it.

k. Run the following:

for pbd in `xe pbd-list currently-attached=falsel grep ^uuid | awk '{print \$NF}'`; do xe pbd-plug uuid=\$pbd;

l. On each slave host in the Xen pool, repeat these steps, starting from "manually live migrate VMs."

# API Changes in 4.1.0

### 5.1. New API commands in 4.1

- lockAccount (Locks an account)
- lockUser (Locks a user account)
- resetSSHKeyForVirtualMachine (Resets the SSH Key for virtual machine. The virtual machine must be in a "Stopped" state. [async])
- updatePortForwardingRule (Updates a port forwarding rule. Only the private port and the virtual machine can be updated.)
- createCounter (Adds metric counter)
- createCondition (Creates a condition)
- createAutoScalePolicy

(Creates an autoscale policy for a provision or deprovision action, the action is taken when the all the conditions evaluates to true for the specified duration. The policy is in effect once it is attached to a autscale vm group.)

• createAutoScaleVmProfile

(Creates a profile that contains information about the virtual machine which will be provisioned automatically by autoscale feature.)

- createAutoScaleVmGroup (Creates and automatically starts a virtual machine based on a service offering, disk offering, and template.)
- deleteCounter (Deletes a counter)
- deleteCondition (Removes a condition)
- deleteAutoScalePolicy (Deletes a autoscale policy.)
- deleteAutoScaleVmProfile (Deletes a autoscale vm profile.)
- deleteAutoScaleVmGroup (Deletes a autoscale vm group.)
- listCounters (List the counters)
- listConditions (List Conditions for the specific user)
- listAutoScalePolicies (Lists autoscale policies.)
- listAutoScaleVmProfiles (Lists autoscale vm profiles.)
- listAutoScaleVmGroups (Lists autoscale vm groups.)
- enableAutoScaleVmGroup (Enables an AutoScale Vm Group)
- disableAutoScaleVmGroup (Disables an AutoScale Vm Group)
- updateAutoScalePolicy (Updates an existing autoscale policy.)

- updateAutoScaleVmProfile (Updates an existing autoscale vm profile.)
- updateAutoScaleVmGroup (Updates an existing autoscale vm group.)
- addS3 (Adds S3)
- listS3s (Lists S3s)
- resizeVolume (Resizes a volume)
- addNicToVirtualMachine (Adds VM to specified network by creating a NIC)
- · removeNicFromVirtualMachine (Removes VM from specified network by deleting a NIC)
- updateDefaultNicForVirtualMachine (Changes the default NIC on a VM)
- createEgressFirewallRule (Creates a egress firewall rule for a given network )
- deleteEgressFirewallRule (Deletes an ggress firewall rule)
- listEgressFirewallRules (Lists all egress firewall rules for network id.)
- addBigSwitchVnsDevice (Adds a BigSwitch VNS device)
- deleteBigSwitchVnsDevice ( delete a bigswitch vns device)
- listBigSwitchVnsDevices (Lists BigSwitch Vns devices)
- listApis (lists all available apis on the server, provided by the Api Discovery plugin)
- getApiLimit (Get API limit count for the caller)
- resetApiLimit (Reset api count)
- addRegion (Adds a Region)
- updateRegion (Updates a region)
- removeRegion (Removes specified region)
- listRegions (Lists Regions)

## 5.2. Changed API commands in 4.1

### 5.2.1. Changes in command type (sync versus async)

- deleteNiciraNvpDevice became Async
- addNiciraNvpDevice became Async

### 5.2.2. Changes in command arguments

| API Commands | Change Description                        |
|--------------|-------------------------------------------|
| copyTemplate | New response parameters: sshkeyenabled    |
| listRouters  | New response parameters: ip6dns1, ip6dns2 |

| API Commands                | Change Description                                                                                          |
|-----------------------------|----------------------------------------------------------------------------------------------------|
| listNiciraNvpDeviceNetworks | New response parameters: ip6cidr, ip6gateway, ispersistent                                                  |
| createVlanIpRange           | New request parameters: endipv6 (optional), ip6cidr (optional), ip6gateway (optional), startipv6 (optional) |
|                             | Changed parameters: startip (old version - required, new version - optional)                                |
|                             | New response parameters: endipv6, ip6cidr, ip6gateway, startipv6                                            |
| listNetworkOfferings        | New response parameters: ispersistent                                                                       |
| registerTemplate            | New response parameters: sshkeyenabled                                                                      |
| addTrafficMonitor           | New request parameters: excludezones (optional), includezones (optional)                                    |
| createAccount               | New request parameters: accountid (optional), userid (optional)                                             |
|                             | New response parameters: iscallerchilddomain                                                                |
| listTrafficMonitors         |                                                                                                    |
| registerSSHKeyPair          | New response parameters: privatekey                                                                         |
| createNetwork               | New request parameters: endipv6 (optional), ip6cidr (optional), ip6gateway (optional), startipv6 (optional) |
|                             | New response parameters: ip6cidr, ip6gateway, ispersistent                                                  |
| getUser                     | New response parameters: iscallerchilddomain                                                                |
| stopRouter                  | New response parameters: ip6dns1, ip6dns2                                                                   |
| listTemplates               | New response parameters: sshkeyenabled                                                                      |
| listNetworks                | New response parameters: ip6cidr, ip6gateway, ispersistent                                                  |
| prepareTemplate             | New response parameters: sshkeyenabled                                                                      |
| changeServiceForRouter      | New response parameters: ip6dns1, ip6dns2                                                                   |
| updateZone                  | New request parameters: ip6dns1 (optional), ip6dns2 (optional)                                              |
|                             | New response parameters: ip6dns1, ip6dns2                                                                   |
| createSSHKeyPair            | New response parameters: privatekey                                                                         |
| listFirewallRules           | New response parameters: networkid                                                                          |
| updateUser                  | New response parameters: iscallerchilddomain                                                                |
| createZone                  | New request parameters: ip6dns1 (optional), ip6dns2 (optional)                                              |
|                             | New response parameters: ip6dns1, ip6dns2                                                                   |

| createStoragePool Changed request parameters: podid (old version optional, new version - required), clusterid (old version optional, new version - required) clusterid (old version optional, new version - required) clusterid (old version optional, new version - required)  updateTemplate New response parameters: sikeleyenabled disableUser New response parameters: iscallerchilddomain listSSHKcyPatrs New response parameters: privatekcy listNiciranNyDevices listNiciranNyDevices New response parameters: hostname, listGantewayserviceunid, transportzoneunid registeriso New response parameters: shkeyenabled listZones New response parameters: ip6dns1, ip6dns2 startRouter New response parameters: ip6dns1, ip6dns2 startRouter New response parameters: ip6dns1, ip6dns2 listCapabilities New response parameters: apilimitinterval, apilimitinax deployVirtualMachine New response parameters: ip6dress (optional) addVpnUser New response parameters: state destroyRouter New response parameters: ip6dns1, ip6dns2 enableUser New response parameters: ip6dns1, ip6dns2 new response parameters: ip6dns1, ip6dns2 new response parameters: isgeristent (optional) New response parameters: isgeristent (optional) New response parameters: ispersistent (optional) New response parameters: ispersistent (optional) New response parameters: ispersistent (optional) New response parameters: ispersistent copylso New response parameters: ispersistent (optional) New response parameters: ispersistent New response parameters: ispersistent New response parameters: ispersistent New response parameters: ispersistent netaetDomain New response parameters: ispersistent New response parameters: ispersistent New response parameters: ispersistent netaetDemain New response parameters: ispersistent New response parameters: iscallerchilddomain New response parameters: iscallerchilddomain New response parameters: iscallerchilddomain New response parameters: ispersistent New response parameters: ispersistent New response parameters: ispersistent New response parameters: ispers | API Commands          | Change Description                                |
|----------------------------------------------------------------------------------------------------|-----------------------|---------------------------------------------------|
| disableUser    New response parameters: iscallerchilddomain     IstSSHKeyPairs   New response parameters: hostname,     IstNiciraNvpDevices   New response parameters: hostname,     IstRoiciraNvpDevices   New response parameters: hostname,     IstRoiciraNvpDevices   New response parameters: hostname,     IstRoiciraNvpDevices   New response parameters: shkeyenabled     IstZones   New response parameters: iname (optional)     New response parameters: ip6dns1, ip6dns2     IstRouter   New response parameters: ip6dns1, ip6dns2     IstRouter   New response parameters: apilimitinterval, apilimitmax     deployVirtualMachine   New response parameters: ip6dns1, ip6dns2     IstRouter   New response parameters: ip6dns1, ip6dns2     New response parameters: ip6dns1, ip6dns2     New response parameters: ip6dns1, ip6dns2     New response parameters: isallerchilddomain     And NiciraNvpDevice   New response parameters: isallerchilddomain     New response parameters: isallerchilddomain     New response parameters: ispersistent (optional)     New response parameters: ispersistent (optional)     New response parameters: ispersistent (optional)     New response parameters: shkeyenabled     CreateDomain   New response parameters: shkeyenabled     CreateDomain   New response parameters: shkeyenabled     CreateDomain   New response parameters: ip6cidr, ip6gateway, ispersistent     Revertable   New response parameters: ip6cidr, ip6gateway, ispersistent     Revertable   New response parameters: ip6cidr, ip6gateway, ispersistent     Revertable   New response parameters: ip6cidr, ip6gateway, ispersistent     New response parameters: ip6cidr, ip6gateway, ispersistent     New response parameters: ip6cidr, ip6gateway, ispersistent     New response parameters: ip6cidr, ip6gateway, ispersistent     New response parameters: ip6cidr, ip6gateway, ispersistent     New response parameters: ip6cidr, ip6gateway, ispersistent     New response parameters: ip6cidr, ip6gateway, ispersistent     New response parameters: ip6cidr, ip6gateway, ispersistent   | createStoragePool     | optional, new version - required), clusterid (old |
| listSSHKeyPairs  New response parameters: privatekey  New response parameters: hostname, 13gatewayserviceuuid, transportzoneuuid  registerIso  New response parameters: shkeyenabled  listZones  New response parameters: shkeyenabled  listZones  New response parameters: ip6dns1, ip6dns2  startRouter  New response parameters: ip6dns1, ip6dns2  listCapabilities  New response parameters: apilimitinterval, apilimitinax  deployVirtualMachine  New response parameters: apilimitinterval, apilimitinax  deployVirtualMachine  New response parameters: ip6dns1, ip6dns2  New response parameters: ip6dns1, ip6dns2  New response parameters: ip6dns1, ip6dns2  new response parameters: ip6dns1, ip6dns2  new response parameters: ip6dns1, ip6dns2  new response parameters: isallerchilddomain  New response parameters: lostname, 13gatewayserviceuuid, transportzoneuuid  createNetworkOffering  New response parameters: ispersistent  copylso  New response parameters: ispersistent  copylso  New response parameters: shkeyenabled  createDomain  New response parameters: shkeyenabled  updateNetwork  New response parameters: ip6dns1, ip6dns2  new response parameters: ip6dns1, ip6dns2  new response parameters: ip6dns1, ip6dns2  new response parameters: ip6dns1, ip6dns2  new response parameters: ip6dns1, ip6dns2  new response parameters: ip6dns1, ip6dns2  new response parameters: ip6dns1, ip6dns2  new response parameters: ip6dns1, ip6dns2  new response parameters: userid (optional)  New response parameters: userid (optional)  New response parameters: userid (optional)  New response parameters: iscallerchilddomain  deleteUser  New response parameters: displaytext, success  listVlanlpRanges  New response parameters: displaytext, success  New response parameters: displaytext, success  New response parameters: displaytext, success  New response parameters: displaytext, success  New response parameters: displaytext, success  New response parameters: displaytext, success  New response parameters: displaytext, success  New response parameters: displaytext,  | updateTemplate        | New response parameters: sshkeyenabled            |
| listNiciraNvpDevices  New response parameters: hostname, 13gatewayserviceuuid, transportzoneuuid  New response parameters: shkeyenabled  listZones  New request parameters: ip6dns1, ip6dns2  startRouter  New response parameters: ip6dns1, ip6dns2  startRouter  New response parameters: ip6dns1, ip6dns2  listCapabilities  addVpnUser  New response parameters: ip6daddress (optional)  addVpnUser  New response parameters: ip6daddress (optional)  addVpnUser  New response parameters: ip6dns1, ip6dns2  neableUser  New response parameters: ip6dns1, ip6dns2  neableUser  New response parameters: ip6dns1, ip6dns2  neableUser  New response parameters: is6dns1, ip6dns2  neableUser  New response parameters: l3gatewayserviceuuid (optional)  New request parameters: l3gatewayserviceuuid (optional)  New response parameters: ispersistent (optional)  New response parameters: sispersistent (optional)  New response parameters: sishkeyenabled  createDomain  New response parameters: sishkeyenabled  createDomain  New response parameters: sishkeyenabled  updateNetwork  New response parameters: ip6dns1, ip6dns2  neateNetwork  New response parameters: ip6dis1, ip6dns2  response parameters: ip6dis1, ip6dns2  neateNetwork  New response parameters: ip6dis1, ip6dns2  neateNetwork  New response parameters: isedier, ip6gateway, ispersistent  nebootRouter  New response parameters: userid (optional)  New response parameters: userid (optional)  New response parameters: userid (optional)  New response parameters: iseallerchilddomain  deleteUser  New response parameters: iseallerchilddomain  deleteUser  New response parameters: iseallerchilddomain  New response parameters: iseallerchilddomain  deleteUser  New response parameters: iseallerchilddomain  New response parameters: iseallerchilddomain  deleteUser  New response parameters: iseallerchilddomain  New response parameters: iseallerchilddomain  deleteUser  New response parameters: iseallerchilddomain  New response parameters: iseallerchilddomain                                                         | disableUser           | New response parameters: iscallerchilddomain      |
| 13gatewayserviceuuid, transportzoneuuid                                                                                                    | listSSHKeyPairs       | New response parameters: privatekey               |
| IsizZones   New request parameters: name (optional)     New response parameters: ip6dns1, ip6dns2     IsitCapabilities   New response parameters: ip6dns1, ip6dns2     IsitCapabilities   New response parameters: apilimitinterval, apilimitimax     IsitCapabilities   New response parameters: apilimitinterval, apilimitimax     IsitCapabilities   New response parameters: ip6dns1, ip6dns2     IsitCapabilities   New response parameters: ip6dns1, ip6dns2     IsitCapabilities   New response parameters: ip6dns1, ip6dns2     IsitCapabilities   New response parameters: ip6dns1, ip6dns2     IsitCapabilities   New response parameters: iscallerchilddomain     IsitCapabilities   New response parameters: iscallerchilddomain     IsitCapabilities   New response parameters: isparistent     IsitCapabilities   New response parameters: isparistent     Isi   | listNiciraNvpDevices  |                                                   |
| New response parameters: ip6dns1, ip6dns2                                                                                                    | registerIso           | New response parameters: sshkeyenabled            |
| startRouter  New response parameters: ip6dns1, ip6dns2  listCapabilities  New response parameters: apilimitinterval, apilimitmax  deployVirtualMachine  New request parameters: ip6address (optional)  addVpnUser  New response parameters: ip6dns1, ip6dns2  enableUser  New response parameters: ip6dns1, ip6dns2  enableUser  New response parameters: iscallerchilddomain  addNiciraNvpDevice  New response parameters: l3gatewayserviceuuid (optional)  New response parameters: hostname, l3gatewayserviceuuid, transportzoneuuid  createNetworkOffering  New request parameters: ispersistent (optional)  New response parameters: ispersistent  copylso  New response parameters: sshkeyenabled  createDomain  New request parameters: domainid (optional)  updatelso  New response parameters: ispersistent  New response parameters: ip6cidr, ip6gateway, ispersistent  rebootRouter  New response parameters: ip6cidr, ip6gateway, ispersistent  rebootRouter  New response parameters: userid (optional)  New response parameters: userid (optional)  New response parameters: userid (optional)  New response parameters: userid (optional)  New response parameters: userid (optional)  New response parameters: userid (optional)  New response parameters: userid (optional)  New response parameters: userid (optional)  New response parameters: userid (optional)  New response parameters: iseris (optional)  New response parameters: iseris (optional)  New response parameters: iseris (optional)  New response parameters: iseris (optional)  New response parameters: iseris (optional)  New response parameters: iseris (optional)  New response parameters: iseris (optional)  New response parameters: iseris (optional)  New response parameters: iseris (optional)  New response parameters: iseris (optional)  New response parameters: iseris (optional)  New response parameters: iseris (optional)  New response parameters: iseris (optional)  New response parameters: iseris (optional)                                                                                                   | listZones             | New request parameters: name (optional)           |
| listCapabilities    New response parameters: apilimitinterval, apilimitimax     deployVirtualMachine   New request parameters: ip6address (optional)     addVpnUser   New response parameters: ip6adsl. ip6dns2     neableUser   New response parameters: isallerchilddomain     addNiciraNvpDevice   New response parameters: isallerchilddomain     new response parameters: l3gatewayserviceuuid (optional)     New response parameters: hostname, l3gatewayserviceuuid, transportzoneuuid     createNetworkOffering   New request parameters: ispersistent (optional)     New response parameters: ispersistent (optional)     New response parameters: sshkeyenabled     createDomain   New request parameters: domainid (optional)     updateIso   New response parameters: sshkeyenabled     updateNetwork   New response parameters: ip6cidr, ip6gateway, ispersistent     rebootRouter   New response parameters: ip6dns1, ip6dns2     createFirewallRule   New response parameters: userid (optional)     New response parameters: userid (optional)     New response parameters: userid (optional)     New response parameters: userid (optional)     New response parameters: userid (optional)     New response parameters: userid (optional)     New response parameters: userid (optional)     New response parameters: userid (optional)     New response parameters: userid (optional)     New response parameters: iscallerchilddomain     deleteUser   New response parameters: endipv6, ip6cidr, ip6gateway, startipv6     updateNetworkOffering   New response parameters: ispersistent     New response parameters: ispersistent     New response parameters: ispersistent     New response parameters: ispersistent     New response parameters: ispersistent     New response parameters: ispersistent     New response parameters: ispersistent     New response parameters: ispersistent     New response parameters: ispersistent     New response parameters: ispersistent     New response parameters: ispersistent     New response parameters: ispersistent     New response parameters: ispers |                       | New response parameters: ip6dns1, ip6dns2         |
| deployVirtualMachine  Avew request parameters: ip6address (optional)  addVpnUser  New response parameters: ip6dns1, ip6dns2  enableUser  New response parameters: iscallerchilddomain  addNiciraNvpDevice  New request parameters: iscallerchilddomain  New response parameters: l3gatewayserviceuuid (optional)  New response parameters: hostname, l3gatewayserviceuuid, transportzoneuuid  createNetworkOffering  New response parameters: ispersistent (optional)  New response parameters: spersistent  copylso  New response parameters: shkeyenabled  reateDomain  New request parameters: shkeyenabled  New response parameters: shkeyenabled  New response parameters: ip6cidr, ip6gateway, ispersistent  rebootRouter  New response parameters: ip6cidr, ip6gateway, ispersistent  rebootRouter  New response parameters: ip6dns1, ip6dns2  createFirewallRule  New response parameters: userid (optional)  New response parameters: userid (optional)  New response parameters: iscallerchilddomain  deleteUser  New response parameters: displaytext, success  listVlanIpRanges  New response parameters: endipv6, ip6cidr, ip6gateway, startipv6  updateNetworkOffering  New response parameters: ispersistent  New response parameters: ispersistent  New response parameters: ispersistent  New response parameters: ispersistent  New response parameters: ispersistent  New response parameters: ispersistent  New response parameters: ispersistent  New response parameters: ispersistent  New response parameters: ispersistent  New response parameters: ispersistent  New response parameters: ispersistent  New response parameters: ispersistent                                                                                                    | startRouter           | New response parameters: ip6dns1, ip6dns2         |
| addVpnUser  New response parameters: istate  New response parameters: ip6dns1, ip6dns2  New response parameters: iscallerchilddomain  New response parameters: l3gatewayserviceuuid (optional)  New response parameters: l3gatewayserviceuuid (optional)  New response parameters: hostname, l3gatewayserviceuuid, transportzoneuuid  CreateNetworkOffering  New response parameters: ispersistent (optional)  New response parameters: ispersistent  Copylso  New response parameters: sshkeyenabled  CreateDomain  New response parameters: sshkeyenabled  UpdateIso  New response parameters: sshkeyenabled  New response parameters: ip6cidr, ip6gateway, ispersistent  rebootRouter  New response parameters: ip6dns1, ip6dns2  CreateFirewallRule  New response parameters: networkid  New response parameters: userid (optional)  New response parameters: iscallerchilddomain  deleteUser  New response parameters: displaytext, success  listVlanIpRanges  New response parameters: displaytext, success  New response parameters: ispersistent  New response parameters: displaytext, success  New response parameters: displaytext, success  New response parameters: displaytext, success  New response parameters: displaytext, success  New response parameters: displaytext, success  New response parameters: displaytext, success  New response parameters: ispersistent  New response parameters: ispersistent  New response parameters: ispersistent                                                                                                    | listCapabilities      |                                                   |
| destroyRouter  New response parameters: ip6dns1, ip6dns2  naddNiciraNvpDevice  New request parameters: l3gatewayserviceuuid (optional)  New response parameters: hostname, l3gatewayserviceuuid, transportzoneuuid  createNetworkOffering  New response parameters: ispersistent (optional)  New response parameters: ispersistent  copylso  New response parameters: sshkeyenabled  createDomain  New response parameters: sshkeyenabled  updateIso  New response parameters: sshkeyenabled  updateNetwork  New response parameters: ip6cidr, ip6gateway, ispersistent  rebootRouter  New response parameters: ip6dns1, ip6dns2  createUser  New response parameters: userid (optional)  New response parameters: userid (optional)  New response parameters: iscallerchilddomain  deleteUser  New response parameters: displaytext, success  listVlanIpRanges  New response parameters: endipv6, ip6cidr, ip6gateway, ip6gateway, startipv6  New response parameters: ispersistent  New response parameters: displaytext, success  New response parameters: displaytext, success  New response parameters: displaytext, success  New response parameters: displaytext, success  New response parameters: ispersistent  New response parameters: ispersistent  New response parameters: ispersistent                                                                                                    | deployVirtualMachine  | New request parameters: ip6address (optional)     |
| enableUser  New response parameters: iscallerchilddomain  addNiciraNvpDevice  New request parameters: l3gatewayserviceuuid (optional)  New response parameters: hostname, l3gatewayserviceuuid, transportzoneuuid  createNetworkOffering  New request parameters: ispersistent (optional)  New response parameters: ispersistent  copylso  New response parameters: shkeyenabled  createDomain  New response parameters: domainid (optional)  updateIso  New response parameters: shkeyenabled  updateNetwork  New response parameters: ip6cidr, ip6gateway, ispersistent  rebootRouter  New response parameters: ip6dns1, ip6dns2  createFirewallRule  New response parameters: networkid  createUser  New response parameters: iscallerchilddomain  deleteUser  New response parameters: displaytext, success  listVlanIpRanges  New response parameters: endipv6, ip6cidr, ip6gateway, startipv6  updateNetworkOffering  New response parameters: ispersistent  New response parameters: ispersistent  New response parameters: ispersistent  New response parameters: ispersistent  New response parameters: ispersistent  New response parameters: ispersistent  New response parameters: ispersistent  New response parameters: ispersistent                                                                                                    | addVpnUser            | New response parameters: state                    |
| AddNiciraNvpDevice  New request parameters: l3gatewayserviceuuid (optional)  New response parameters: hostname, l3gatewayserviceuuid, transportzoneuuid  CreateNetworkOffering  New request parameters: ispersistent (optional)  New response parameters: ispersistent  CopyIso  New response parameters: sshkeyenabled  CreateDomain  New response parameters: domainid (optional)  updateIso  New response parameters: sshkeyenabled  updateNetwork  New response parameters: ip6cidr, ip6gateway, ispersistent  rebootRouter  New response parameters: ip6dns1, ip6dns2  createFirewallRule  New response parameters: userid (optional)  New response parameters: userid (optional)  New response parameters: iscallerchilddomain  deleteUser  New response parameters: displaytext, success  listVlanlpRanges  New response parameters: endipv6, ip6cidr, ip6gateway, startipv6  updateNetworkOffering  New response parameters: ispersistent  New response parameters: ispersistent  New response parameters: ispersistent  New response parameters: ispersistent                                                                                                    | destroyRouter         | New response parameters: ip6dns1, ip6dns2         |
| New response parameters: hostname, 13gatewayserviceuuid, transportzoneuuid  createNetworkOffering  New request parameters: ispersistent (optional)  New response parameters: ispersistent  copylso  New response parameters: sshkeyenabled  createDomain  New response parameters: domainid (optional)  updateIso  New response parameters: sshkeyenabled  updateNetwork  New response parameters: ip6cidr, ip6gateway, ispersistent  rebootRouter  New response parameters: ip6dns1, ip6dns2  createFirewallRule  New response parameters: networkid  createUser  New response parameters: userid (optional)  New response parameters: userid (optional)  New response parameters: displaytext, success  listVlanIpRanges  New response parameters: endipv6, ip6cidr, ip6gateway, startipv6  updateNetworkOffering  New response parameters: ispersistent  New response parameters: ispersistent                                                                                                    | enableUser            | New response parameters: iscallerchilddomain      |
| createNetworkOffering  New request parameters: ispersistent (optional)  New response parameters: ispersistent  copylso  New response parameters: sshkeyenabled  createDomain  New request parameters: domainid (optional)  updateIso  New response parameters: sshkeyenabled  updateNetwork  New response parameters: ip6cidr, ip6gateway, ispersistent  rebootRouter  New response parameters: ip6dns1, ip6dns2  createFirewallRule  New response parameters: networkid  createUser  New response parameters: userid (optional)  New response parameters: iscallerchilddomain  deleteUser  New response parameters: displaytext, success  listVlanIpRanges  New response parameters: endipv6, ip6cidr, ip6gateway, startipv6  updateNetworkOffering  New response parameters: ispersistent  New response parameters: ispersistent  New response parameters: sipersistent  New response parameters: sipersistent                                                                                                    | addNiciraNvpDevice    |                                                   |
| New response parameters: ispersistent  copyIso New response parameters: sshkeyenabled createDomain New request parameters: domainid (optional) updateIso New response parameters: sshkeyenabled updateNetwork New response parameters: ip6cidr, ip6gateway, ispersistent rebootRouter New response parameters: ip6dns1, ip6dns2 createFirewallRule New response parameters: networkid createUser New request parameters: userid (optional) New response parameters: iscallerchilddomain deleteUser New response parameters: displaytext, success listVlanIpRanges New response parameters: endipv6, ip6cidr, ip6gateway, startipv6 updateNetworkOffering New response parameters: ispersistent listVpnUsers New response parameters: state                                                                                                    |                       |                                                   |
| New response parameters: sshkeyenabled createDomain New request parameters: domainid (optional) updateIso New response parameters: sshkeyenabled updateNetwork New response parameters: ip6cidr, ip6gateway, ispersistent rebootRouter New response parameters: ip6dns1, ip6dns2 createFirewallRule New response parameters: networkid createUser New response parameters: userid (optional) New response parameters: iscallerchilddomain deleteUser New response parameters: displaytext, success listVlanIpRanges New response parameters: endipv6, ip6cidr, ip6gateway, startipv6 updateNetworkOffering New response parameters: ispersistent listVpnUsers New response parameters: state                                                                                                    | createNetworkOffering | New request parameters: ispersistent (optional)   |
| createDomain  New request parameters: domainid (optional)  updateIso  New response parameters: sshkeyenabled  updateNetwork  New response parameters: ip6cidr, ip6gateway, ispersistent  rebootRouter  New response parameters: ip6dns1, ip6dns2  createFirewallRule  New response parameters: networkid  createUser  New response parameters: userid (optional)  New response parameters: iscallerchilddomain  deleteUser  New response parameters: displaytext, success  listVlanIpRanges  New response parameters: endipv6, ip6cidr, ip6gateway, startipv6  updateNetworkOffering  New response parameters: ispersistent  New response parameters: state                                                                                                    |                       | New response parameters: ispersistent             |
| updateIso  New response parameters: sshkeyenabled  New response parameters: ip6cidr, ip6gateway, ispersistent  rebootRouter  New response parameters: ip6dns1, ip6dns2  createFirewallRule  New response parameters: networkid  createUser  New response parameters: userid (optional)  New response parameters: iscallerchilddomain  deleteUser  New response parameters: displaytext, success  listVlanIpRanges  New response parameters: endipv6, ip6cidr, ip6gateway, startipv6  updateNetworkOffering  New response parameters: ispersistent  New response parameters: state                                                                                                    | copyIso               | New response parameters: sshkeyenabled            |
| updateNetwork  New response parameters: ip6cidr, ip6gateway, ispersistent  New response parameters: ip6dns1, ip6dns2  createFirewallRule  New response parameters: networkid  createUser  New response parameters: userid (optional)  New response parameters: iscallerchilddomain  deleteUser  New response parameters: displaytext, success  listVlanIpRanges  New response parameters: endipv6, ip6cidr, ip6gateway, startipv6  updateNetworkOffering  New response parameters: ispersistent  New response parameters: state                                                                                                    | createDomain          | New request parameters: domainid (optional)       |
| rebootRouter New response parameters: ip6dns1, ip6dns2  createFirewallRule New response parameters: networkid  createUser New request parameters: userid (optional)  New response parameters: iscallerchilddomain  deleteUser New response parameters: displaytext, success  listVlanIpRanges New response parameters: endipv6, ip6cidr, ip6gateway, startipv6  updateNetworkOffering New response parameters: ispersistent  listVpnUsers New response parameters: state                                                                                                    | updateIso             | New response parameters: sshkeyenabled            |
| createFirewallRule  New response parameters: networkid  New request parameters: userid (optional)  New response parameters: iscallerchilddomain  New response parameters: displaytext, success  listVlanIpRanges  New response parameters: endipv6, ip6cidr, ip6gateway, startipv6  updateNetworkOffering  New response parameters: ispersistent  New response parameters: state                                                                                                    | updateNetwork         |                                                   |
| createUser  New request parameters: userid (optional)  New response parameters: iscallerchilddomain  deleteUser  New response parameters: displaytext, success  listVlanIpRanges  New response parameters: endipv6, ip6cidr, ip6gateway, startipv6  updateNetworkOffering  New response parameters: ispersistent  listVpnUsers  New response parameters: state                                                                                                    | rebootRouter          | New response parameters: ip6dns1, ip6dns2         |
| New response parameters: iscallerchilddomain  deleteUser  New response parameters: displaytext, success  listVlanIpRanges  New response parameters: endipv6, ip6cidr, ip6gateway, startipv6  updateNetworkOffering  New response parameters: ispersistent  listVpnUsers  New response parameters: state                                                                                                    | createFirewallRule    | New response parameters: networkid                |
| deleteUser  New response parameters: displaytext, success  New response parameters: endipv6, ip6cidr, ip6gateway, startipv6  updateNetworkOffering  New response parameters: ispersistent  New response parameters: state                                                                                                    | createUser            | New request parameters: userid (optional)         |
| listVlanIpRanges  New response parameters: endipv6, ip6cidr, ip6gateway, startipv6  updateNetworkOffering  New response parameters: ispersistent  listVpnUsers  New response parameters: state                                                                                                    |                       | New response parameters: iscallerchilddomain      |
| ip6gateway, startipv6  updateNetworkOffering  New response parameters: ispersistent  listVpnUsers  New response parameters: state                                                                                                    | deleteUser            | New response parameters: displaytext, success     |
| listVpnUsers New response parameters: state                                                                                                    | listVlanIpRanges      |                                                   |
|                                                                                                    | updateNetworkOffering | New response parameters: ispersistent             |
| listUsers New response parameters: iscallerchilddomain                                                                                                    | listVpnUsers          | New response parameters: state                    |
| ,                                                                                                    | listUsers             | New response parameters: iscallerchilddomain      |

| API Commands | Change Description                     |
|--------------|----------------------------------------|
| listIsos     | New response parameters: sshkeyenabled |